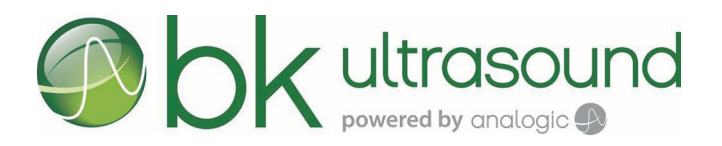

# Ultrazvukové systémy bk3000 a bk5000

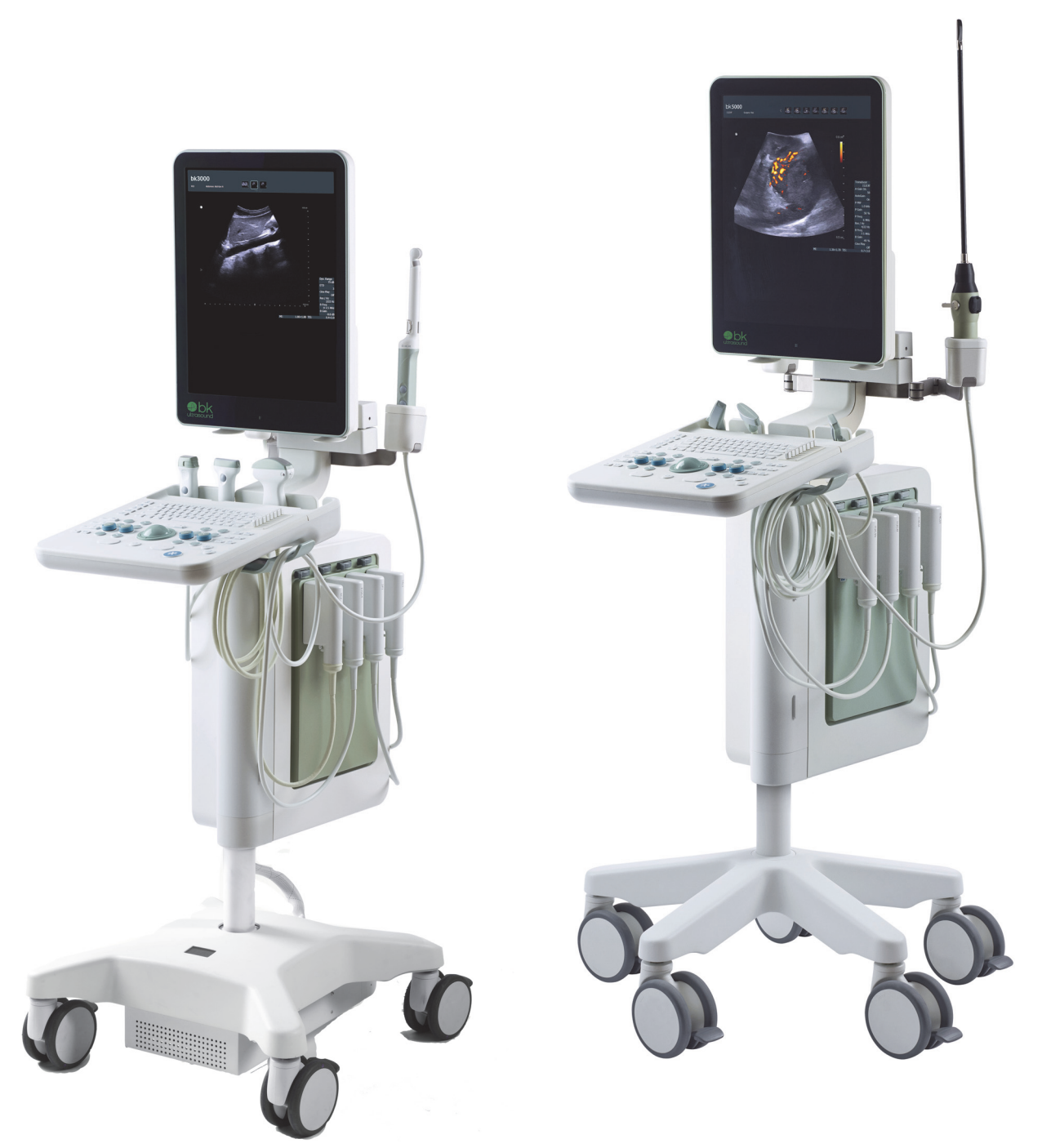

Pouze pro profesionální uživatele

16-01249-CZ-05

#### **OPRÁVNĚNÝ VÝROBCE**

#### **BK Medical ApS** Mileparken 34 2730 Herlev Dánsko Tel.:+45 4452 8100 / Fax:+45 4452 8199 www.bkultrasound.com E-mail: info@bkultrasound.com

Sériové číslo na výrobku BK Medical obsahuje informace o roku výroby.

#### **BK Medical Spokojenost zákazníků**

Informace od našich zákazníků nám pomáhají zlepšovat naše produkty a služby. V rámci našeho programu zabývajícího se spokojeností zákazníků se několik měsíců po dodání objednaného zboží obracíme na některé z našich zákazníků. Doufáme, že jestliže od nás obdržíte e-mail s prosbou o vaši reakci, budete ochotni zodpovědět několik dotazů týkajících se vašich zkušeností s nákupem a používáním našich produktů. Vaše názory jsou pro nás důležité. Budeme vždy rádi, když se na nás obrátíte prostřednictvím svého zástupce společnosti BK Medical nebo přímo.

Pokud máte komentáře k uživatelské dokumentaci, napište nám prosím na výše uvedenou emailovou adresu. Rádi se seznámíme s vašimi názory.

#### **Systémový software**

- **• NENÍ ODOLNÝ VŮČI CHYBÁM**. SOFTWARE NENÍ ODOLNÝ VŮČI CHYBÁM. SPOLEČNOST BK Medical NEZÁVISLE STANOVILA ZPŮSOB POUŽITÍ SOFTWARU V SYSTÉMU A MS SPOLÉHÁ NA SPOLEČNOST BK Medical, ŽE PROVEDLA DOSTATEČNÉ ODZKOUŠENÍ VHODNOSTI SOFTWARU PRO DANÉ POUŽITÍ.
- **• OMEZENÍ EXPORTU**. Berete na vědomí, že systém Windows 8 Embedded je původem z USA. Zavazujete se dodržovat všechny platné mezinárodní a národní zákony vztahující se k systému Windows 8 Embedded včetně vládních nařízení Spojených států o exportu a dále omezení vztahující se na koncového uživatele, koncové použití a zemi určení, vydaná vládami Spojených států a dalších zemí. Další informace o exportu systému Windows 8 Embedded viz http://www.microsoft.com/exporting/
- **•** Ultrazvukový systém 2300 je uzavřený. Jakákoli úprava nebo instalace softwaru do tohoto systému může ohrozit bezpečnost a funkci systému. Jakákoli úprava nebo instalace softwaru bez písemného svolení společnosti BK Medical s okamžitou platností ruší jakoukoli záruku poskytovanou společností BK Medical. Takové změny také zruší platnost jakéhokoli kontraktu na služby a výsledkem bude zaplacení poplatků zákazníkem za obnovení původního systému Ultrazvukový systém 2300.

#### **Ochranné známky:**

DICOM je registrovaná ochranná známka sdružení National Electrical Manufacturers Association pro publikace norem platných pro digitální přenos lékařských informací.

Microsoft a Windows jsou buď registrované ochranné známky, nebo ochranné známky společnosti Microsoft Corporation ve Spojených státech a/nebo v dalších zemích.

# **Obsah**

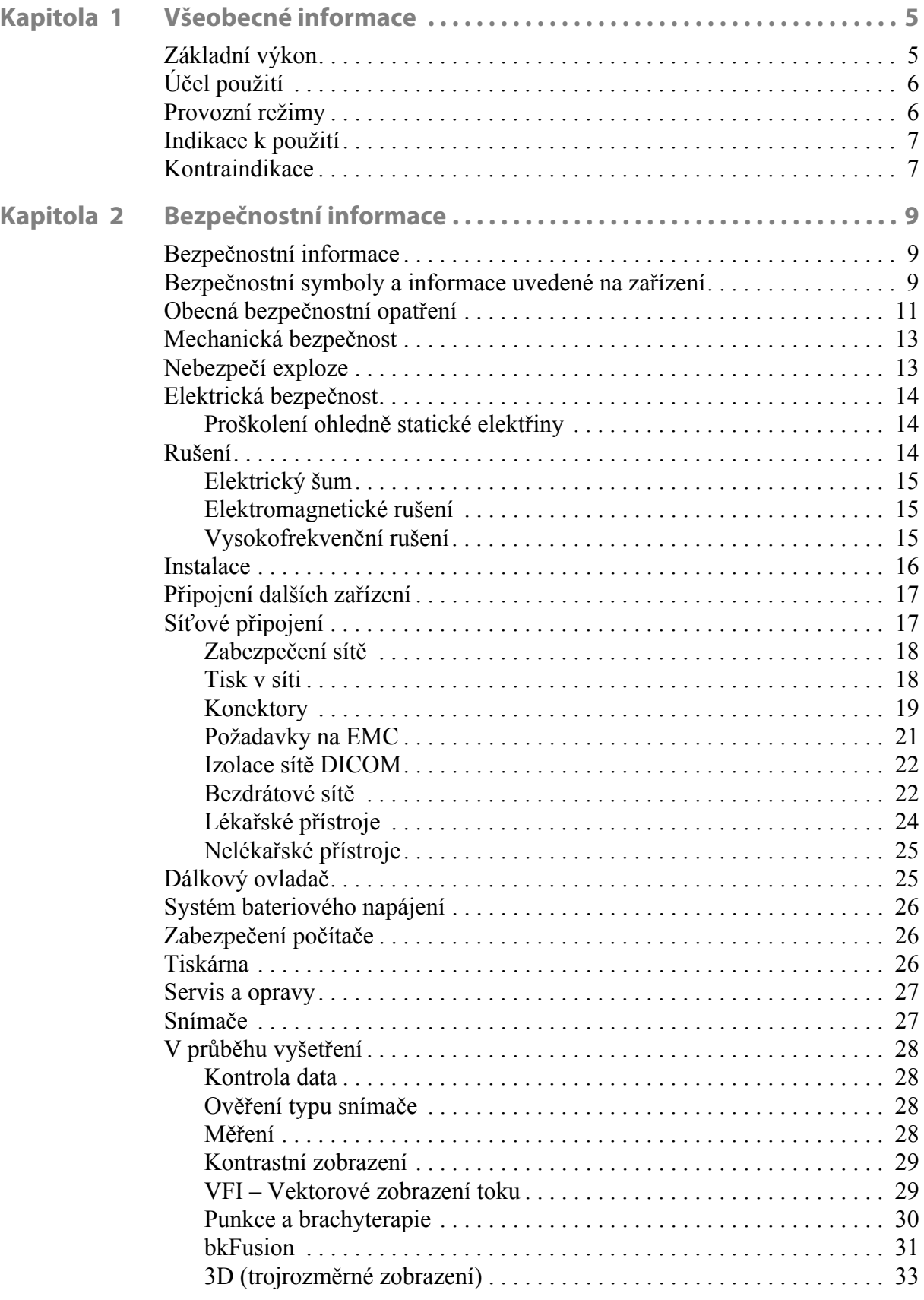

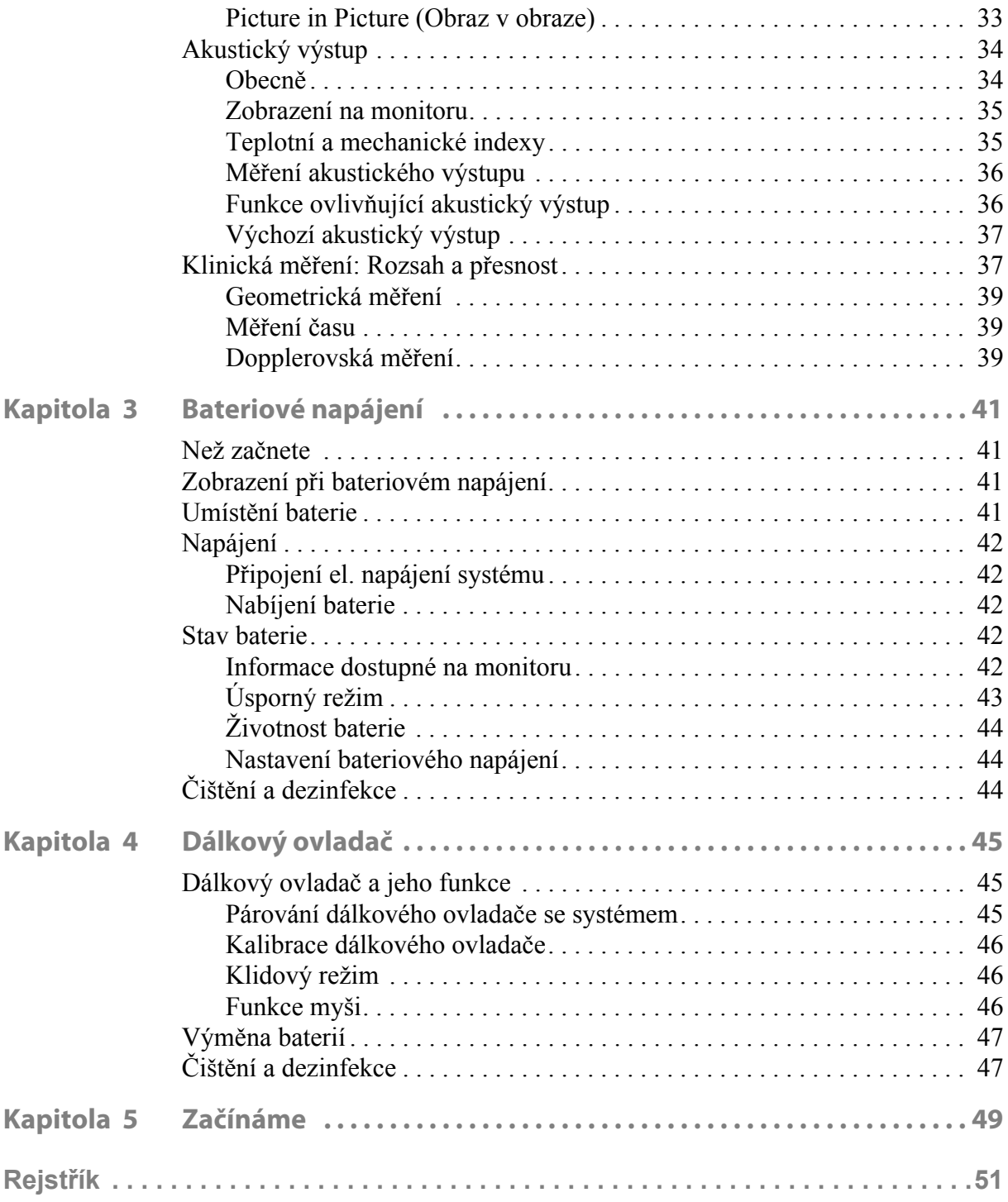

English source version 16-01249-EN-06

<span id="page-4-1"></span><span id="page-4-0"></span>Tento návod k použití je určen pro všechny verze ultrazvukových systémů bk3000 a bk5000.

**POZNÁMKA:** *Některé funkce a možnosti popsané v této příručce nemusí být k dispozici pro vaši verzi systému.* 

Před použitím tohoto zařízení se dokonale seznamte s informacemi pro uživatele uvedenými v přiložené dokumentaci. Některé dokumenty jsou k dispozici v tištěné podobě. Rovněž si přečtěte uživatelskou příručku pro snímače a specifikace pro jednotlivé snímače, které používáte.

<span id="page-4-4"></span>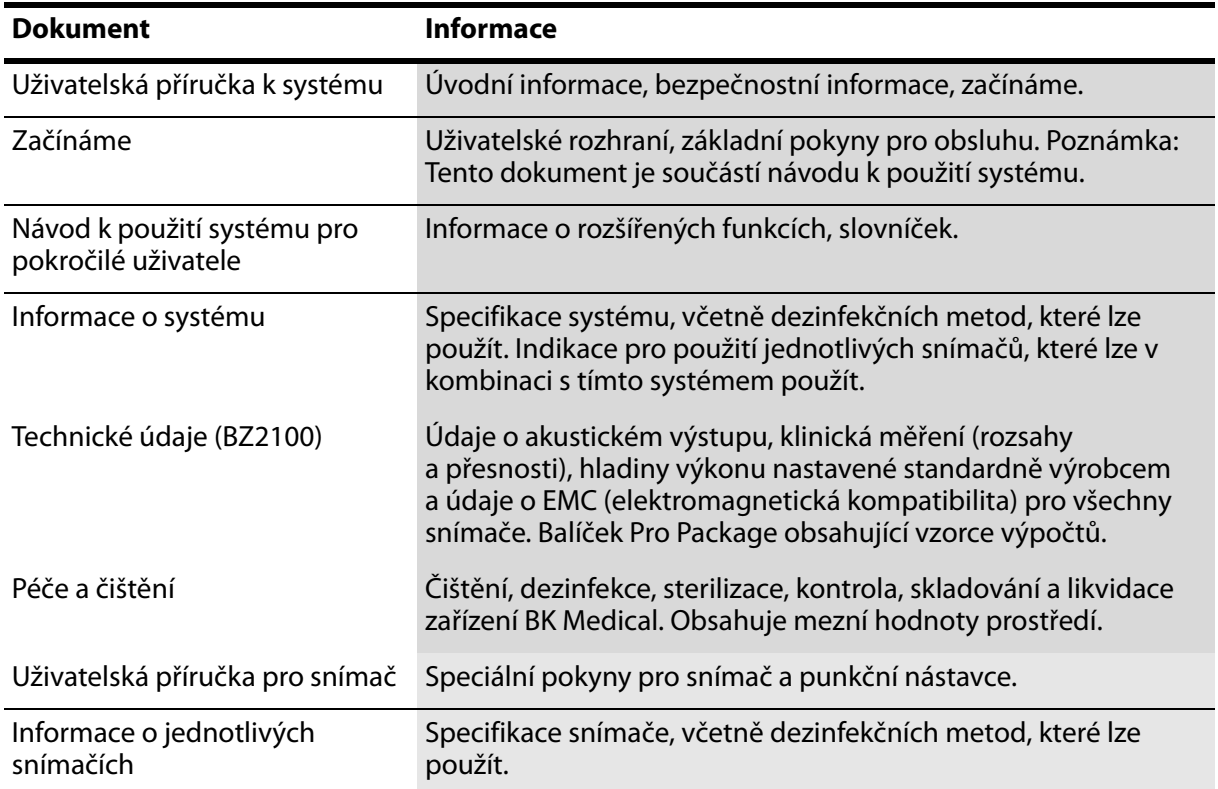

<span id="page-4-3"></span>*Tabulka 1-1.Dokumentace s informacemi pro uživatele, která se dodává se zařízením.*

Nesprávné použití Nedodržení bezpečnostních pokynů nebo použití systému pro jiný účel, než je popsáno v tomto návodu k použití, představuje nesprávné použití.

## <span id="page-4-5"></span><span id="page-4-2"></span>**Základní výkon**

Toto zařízení je systém pro zachycení dvojrozměrného (2D) a trojrozměrného (3D) ultrazvukového echa a zobrazení toků, používaný jako pomůcka při diagnostice, zpracování a přenosu dat a pro navádění při punkcích a biopsiích.

Systém umí provádět jednoduchá geometrická měření a výpočty.

Systém umí navádět bioptické a punkční jehly.

Systém nevytváří artefakty ani nezkresluje obraz či nevytváří chyby zobrazených hodnot, které by mohly být přičítány fyziologickým jevům a ovlivnit diagnózu.

Systém zobrazuje správné číselné hodnoty asociované s prováděnou diagnostikou.

<span id="page-5-2"></span>Používá se princip ALARA (As Low as Reasonably Achievable – co nejnižší) a indikace související s bezpečností (MI, TIS, TIB atd.) jsou zobrazeny jako hodnoty v nejhorším případě.

Systém negeneruje nezamýšlené nebo nadměrné výstupní ultrazvukové signály ani nezpůsobuje nadměrné zahřátí povrchu snímače.

Celky snímačů určené pro použití uvnitř těla nevykonávají nezamýšlené ani neřízené pohyby.

## <span id="page-5-4"></span><span id="page-5-0"></span>**Účel použití**

Systém je určen k diagnostickému ultrazvukovému zobrazení nebo k analýze toků kapalin v lidském těle, zpracování dat a navádění při punkcích a biopsii.

Systém vykonává jednoduchá geometrická měření a výpočty následujících druhů:

- **•** Urologické
- **•** Cévní
- **•** Kardiologické
- **•** Porodnicko-gynekologické
- **•** Pohotovostní
- **•** Chirurgické
- **•** Anestetické

## <span id="page-5-3"></span><span id="page-5-1"></span>**Provozní režimy**

- **•** Režim B (včetně funkce Tissue Harmonic Imaging (Harmonické zobrazení tkání))
- **•** Režim M
- **•** Režim PWD
- **•** Režim CFM
- **•** Režim Power Doppler
- Kontrastní zobrazení<sup>1</sup>
- **•** CW Doppler2
- Elastografie<sup>3</sup>
- **•** Fusion4

1. Kontrastní zobrazení na přístroji bk3000/bk5000 nemá licenci kanadského ministerstva zdravotnictví Health Canada.

## <span id="page-6-2"></span><span id="page-6-0"></span>**Indikace k použití**

Systém je diagnostický ultrazvukový zobrazovací systém používaný kvalifikovaným a školeným odborným zdravotnickým personálem k ultrazvukovému zobrazení, analýze toků tekutin v lidském těle a navádění při biopsii.

Používá se pro následující klinické aplikace a typy vyšetření:

- **•** Vyšetření plodu (včetně porodnických vyšetření)
- **•** Abdominální
- **•** Pediatrické
- **•** Malé orgány (neboli Malé části)
- **•** Hlava dospělého (neboli Transkraniální vyšetření dospělého)
- **•** Neonatální cefalické
- Intraoperační<sup>1</sup>
- Intraoperační (Neuro)<sup>1, 2</sup>
- **•** Transrektální
- **•** Transvaginální
- **•** Transuretrální
- **•** Muskuloskeletální (konvenční a běžná)
- **•** Srdce dospělého
- **•** Periferní cévy (neboli Periferní vaskulární vyšetření)

Indikace pro používání jsou různé pro různé snímače. Dokument Technický datový list pro tento systém obsahuje tabulku se seznamem indikovaných způsobů použití pro jednotlivé snímače používané s tímto systémem.

## <span id="page-6-3"></span><span id="page-6-1"></span>**Kontraindikace**

- **•** Ultrazvukové systémy bk3000 a bk5000 nejsou určeny pro použití v oftalmologii ani pro jakékoli jiné použití, při kterém by mohlo dojít k průchodu akustického paprsku okem.
- **•** Vyšetření srdce dospělého se nesmí provádět přímo na srdci.

2. CW Doppler na přístroji bk3000/bk5000 nemá licenci kanadského ministerstva zdravotnictví Health Canada.

3. Funkce Elastography (Elastografie) na přístroji bk5000 nemá licenci kanadského ministerstva zdravotnictví Health Canada.

4. Senzor Fusion na přístroji bk3000/bk5000 nemá licenci kanadského ministerstva zdravotnictví Health Canada.

1. pouze bk5000.

2. Intraoperační zobrazování (Neuro) nemá licenci kanadského ministerstva zdravotnictví Health Canada.

<span id="page-8-1"></span><span id="page-8-0"></span>Systém lze používat v kontinuálním provozu, délka trvání zobrazování jednotlivých pacientů však nesmí překročit 60 minut. Nicméně doporučujeme systém na konci každého pracovního dne vypnout.

## <span id="page-8-2"></span>**Bezpečnostní informace**

<span id="page-8-9"></span>Tento návod k použití obsahuje upozornění, varování a další informace o tom, jak musíte postupovat, abyste si byli jisti, že s ultrazvukovým systémem pracujete bezpečně a správně. Rovněž musíte vždy dodržovat místní vládní nařízení a pokyny.

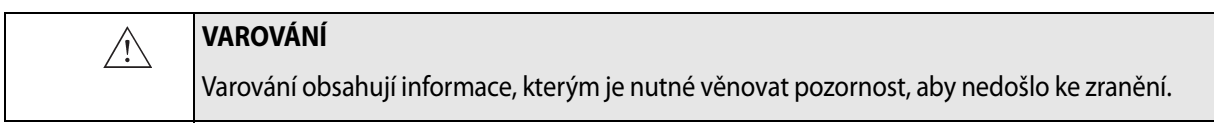

#### **Upozornění**  $\bigwedge$ Upozornění obsahuje informace a pokyny, které musíte dodržovat pro předcházení poškození přístroje, dat nebo softwaru.

<span id="page-8-7"></span>**POZNÁMKA:** *Poznámky obsahují informace, které byste měli mít vždy na vědomí.*

## <span id="page-8-3"></span>**Bezpečnostní symboly a informace uvedené na zařízení**

[Tabulka 2-1](#page-8-4) obsahuje stručné vysvětlivky symbolů a informací použitých k označení na přístroji. (Některé z uvedených symbolů se mohou nacházet na snímači.)

Společnost BK Medical se zříká veškeré odpovědnosti za bezpečnost, spolehlivost a funkčnost přístroje, nejsou-li tyto symboly a varování respektovány.

<span id="page-8-8"></span><span id="page-8-6"></span><span id="page-8-5"></span>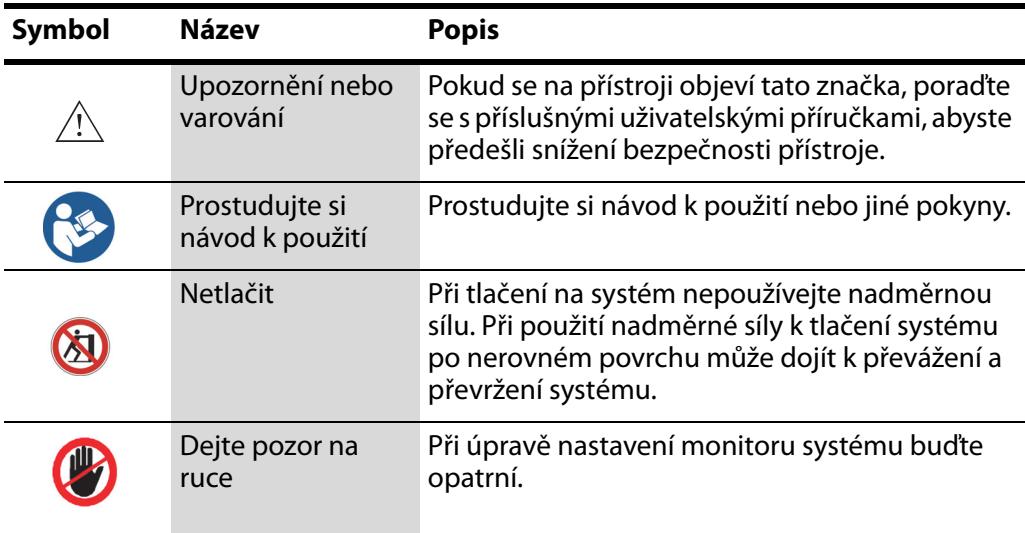

<span id="page-8-4"></span>*Tabulka 2-1.Symboly a informace na zařízení.*

<span id="page-9-14"></span><span id="page-9-13"></span><span id="page-9-12"></span><span id="page-9-11"></span><span id="page-9-10"></span><span id="page-9-9"></span><span id="page-9-8"></span><span id="page-9-7"></span>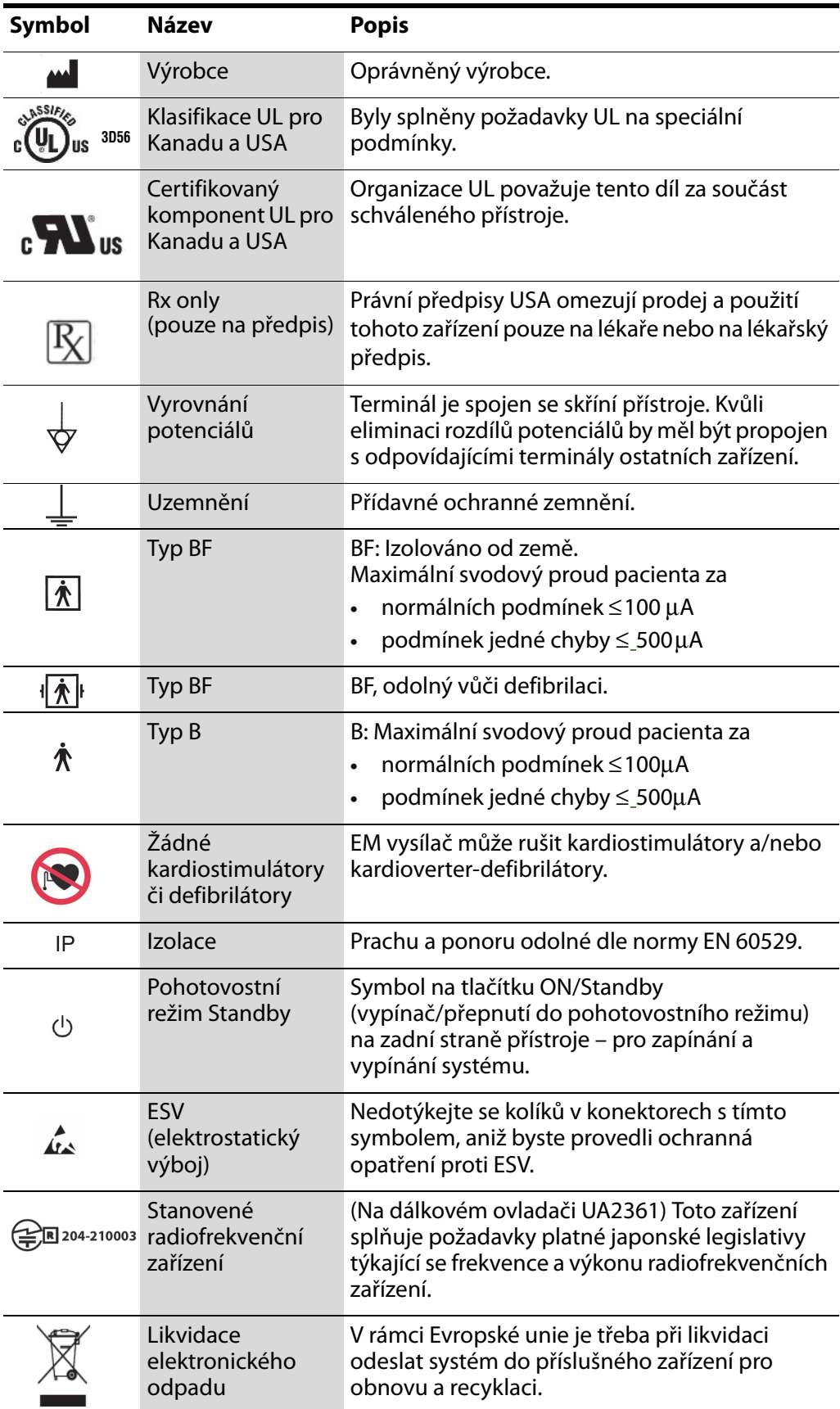

<span id="page-9-6"></span><span id="page-9-5"></span><span id="page-9-4"></span><span id="page-9-3"></span><span id="page-9-2"></span><span id="page-9-1"></span><span id="page-9-0"></span>*Tabulka 2-1.Symboly a informace na zařízení. (pokračování)*

| <b>Symbol</b> | <b>Název</b>                                   | <b>Popis</b>                                                                                                    |
|---------------|------------------------------------------------|----------------------------------------------------------------------------------------------------|
| I I-ION       | Likvidace baterií                              | (Na baterii.) Použité baterie zlikvidujte správným<br>způsobem. Při likvidaci baterií musíte dodržovat<br>pravidla platná v dané zemi. V rámci EU je musíte<br>odeslat do příslušného zařízení pro obnovu a<br>recyklaci. |
|               | Recyklace baterií                              | (Na baterii.) Použité baterie správným způsobem<br>recyklujte.                                                                                                    |
|               | Čínská směrnice<br>ROHS – 25 letá<br>životnost | Doba použití za podmínek příznivých k<br>životnímu prostředí je 25 roků.                                                                                                    |

*Tabulka 2-1.Symboly a informace na zařízení. (pokračování)*

## <span id="page-10-0"></span>**Obecná bezpečnostní opatření**

Ultrazvukový systém byl vyroben a testován v souladu s normou EN/IEC 60601-1 (2006) (Část 1: Všeobecné požadavky na základní bezpečnost a základní výkon) a EN 60601–2–37 (2007) (Zvláštní požadavky na základní bezpečnost a základní výkon ultrazvukových zdravotnických diagnostických a monitorovacích přístrojů).

Tento systém také vyhovuje požadavkům norem ANSI/AAMI ES60601-1 (2005) a CAN/CSA C22.2 No.601.1 (2008).

Vyhovuje požadavkům na ochranu proti prachu (IP20) pro běžná zařízení specifikovaným normou EN 60529.

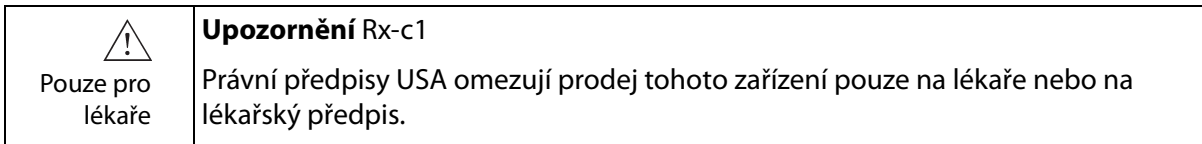

<span id="page-10-2"></span><span id="page-10-1"></span>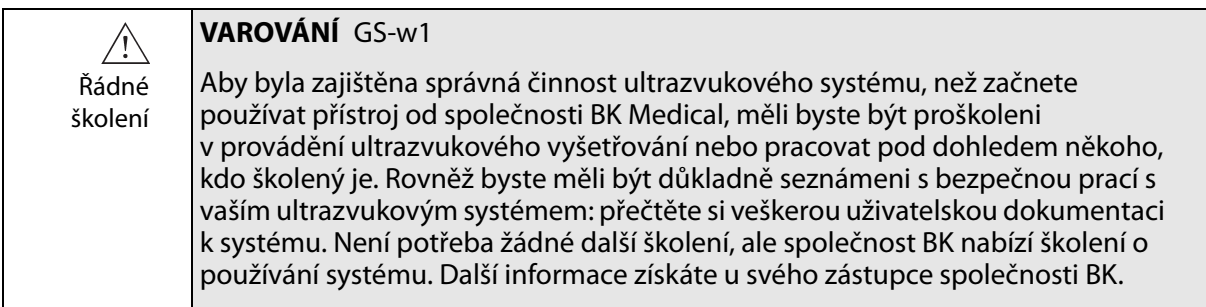

<span id="page-11-2"></span>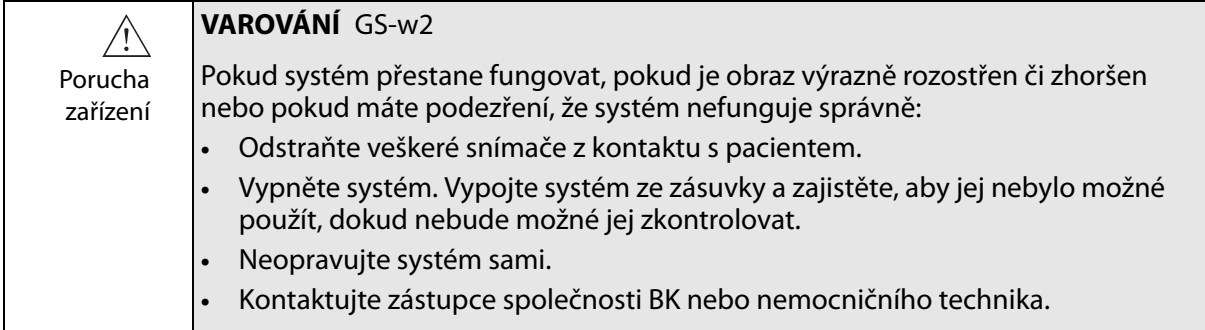

<span id="page-11-1"></span>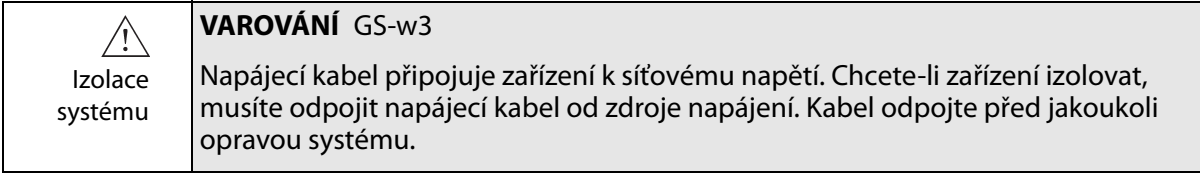

<span id="page-11-0"></span>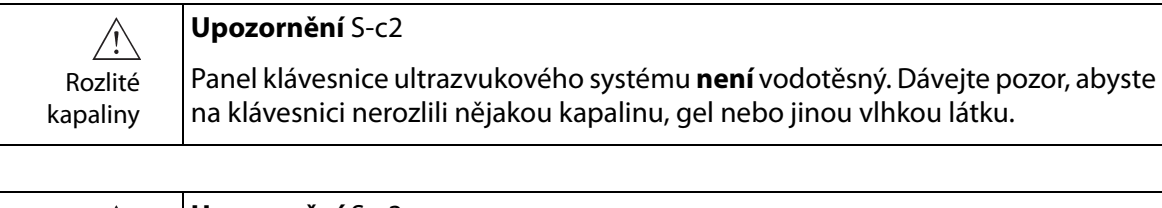

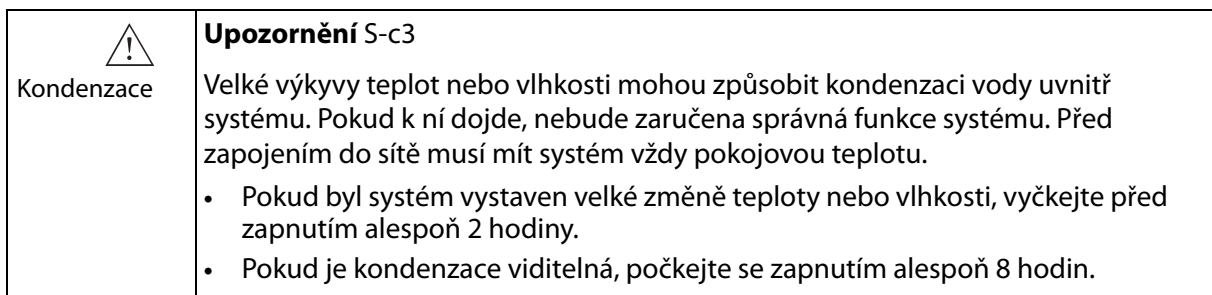

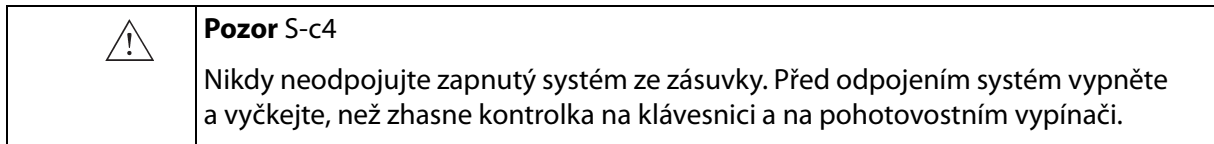

Před použitím zařízení zkontrolujte, že jsou dodrženy všechny bezpečnostní požadavky uvedené v této kapitole.

## <span id="page-12-0"></span>**Mechanická bezpečnost**

Mechanické poškození nebo nesprávné použití ultrazvukového přístroje může pacientům nebo vyšetřujícímu způsobit fyzické poranění.

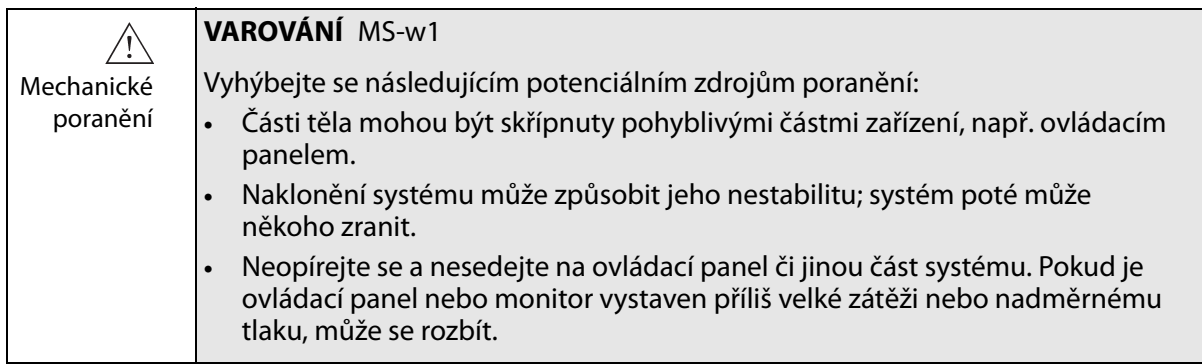

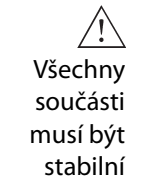

**VAROVÁNÍ** MS-w2

Pokud lze části zařízení upevňovat jednotlivě (např. pro použití na operačním sále), musí být každá část bezpečně upevněna ke stabilní podpěře, aby se nemohla sklopit, spadnout nebo uvolnit a někoho zranit.

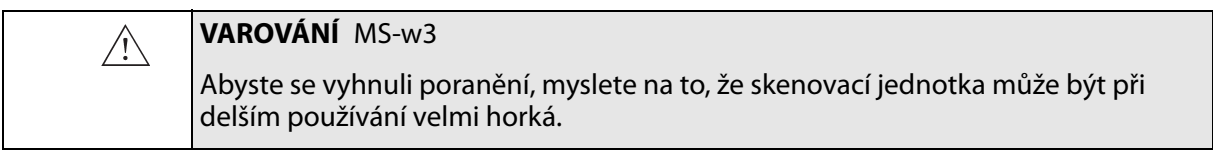

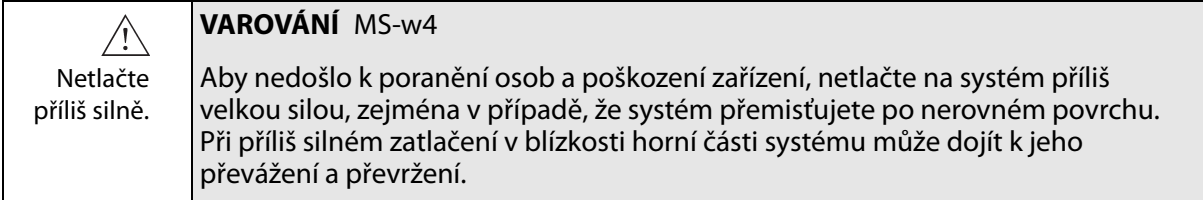

## <span id="page-12-3"></span><span id="page-12-2"></span><span id="page-12-1"></span>**Nebezpečí exploze**

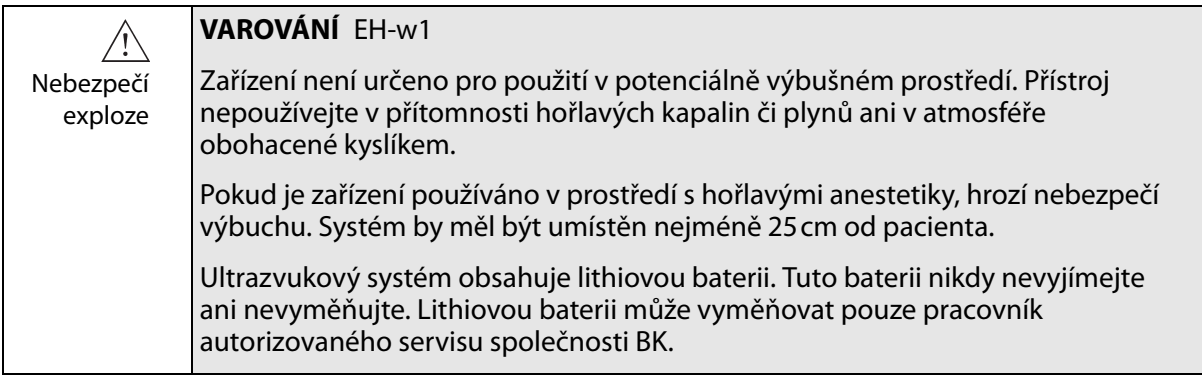

## <span id="page-13-3"></span><span id="page-13-0"></span>**Elektrická bezpečnost**

<span id="page-13-8"></span><span id="page-13-7"></span>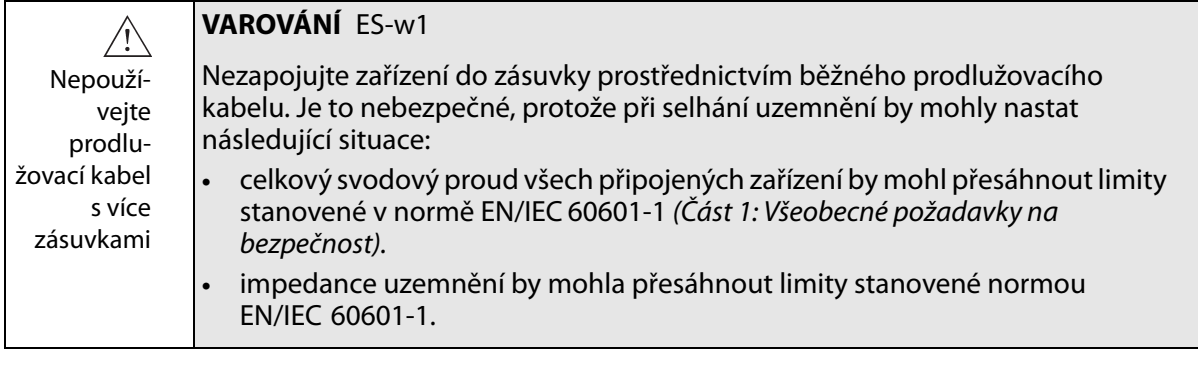

<span id="page-13-4"></span>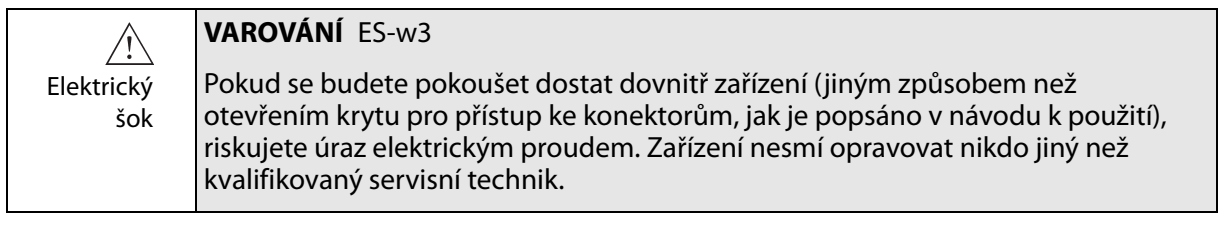

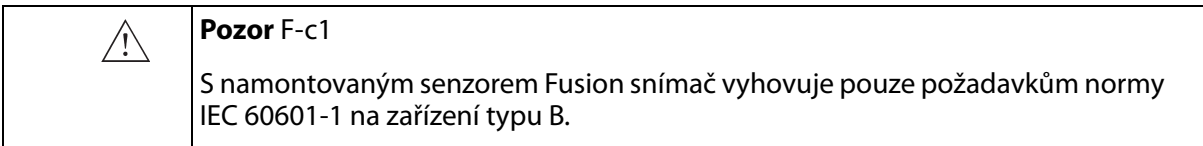

## <span id="page-13-1"></span>**Proškolení ohledně statické elektřiny**

## **Symbol ESV**

<span id="page-13-6"></span><span id="page-13-5"></span>Každá osoba pracující se zařízením musí znát symbol ESV a musí umět provést potřebná opatření popsaná v upozornění níže.

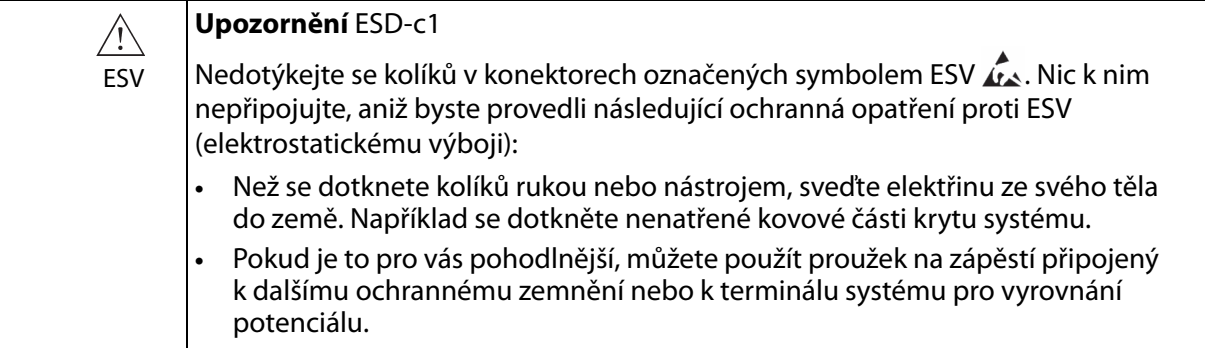

## <span id="page-13-2"></span>**Rušení**

Ultrazvukové systémy BK jsou vhodné pro použití ve všech institucích kromě obytných zařízení a institucí, které jsou přímo připojeny k veřejné, nízkonapěťové elektrické síti, kterou jsou napájeny budovy využívané k bydlení.

<span id="page-14-3"></span><span id="page-14-0"></span>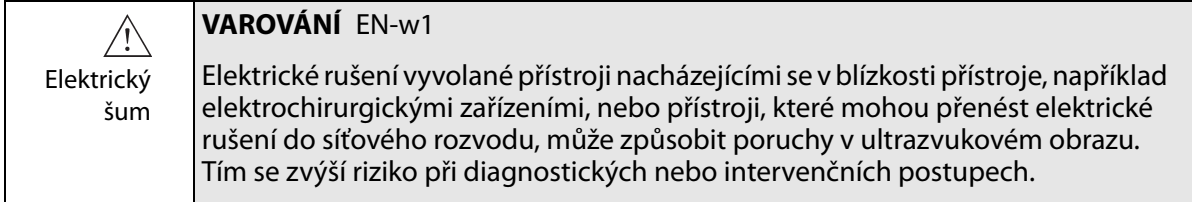

#### <span id="page-14-4"></span><span id="page-14-1"></span>**Elektromagnetické rušení**

<span id="page-14-5"></span>Lékařské elektrické vybavení vyžaduje speciální opatření ohledně EMC (elektromagnetické kompatibility). Při instalaci systému a jeho uvedení do provozu musíte dodržet pokyny uvedené v této kapitole.

<span id="page-14-9"></span><span id="page-14-7"></span>Pokud je obraz zkreslený, možná bude nutné umístit systém dále od zdrojů elektromagnetického rušení nebo instalovat magnetické stínění.

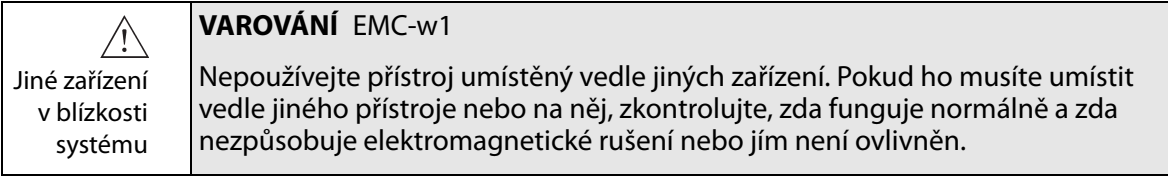

<span id="page-14-6"></span>Elektromagnetický šum může zmenšit použitelnou hloubku obrazu. Abyste nemuseli ultrazvukové vyšetření opakovat, musíte si proto předem ověřit, že ultrazvukový systém lze pro toto vyšetření použít. Opakované vyšetření lze považovat za potenciální riziko, zvláště pokud jsou při vyšetření zaváděny snímače do těla pacienta nebo jsou použity při punkci, a tomuto riziku je třeba předejít.

## <span id="page-14-8"></span><span id="page-14-2"></span>**Vysokofrekvenční rušení**

Systém mohou ovlivnit přenosná a mobilní komunikační vybavení pracující s vysokými frekvencemi, ale systém zůstane bezpečný a bude splňovat základní požadavky na výkon.

Ultrazvukový systém záměrně přijímá vysokofrekvenční elektromagnetickou energii kvůli svému provozu. Snímače jsou velmi citlivé na frekvence ve svém signálním rozsahu (0,3MHz až 80MHz). Proto mohou zařízení pracující s vysokými frekvencemi v tomto rozsahu ovlivnit ultrazvukový obraz. Pokud se však objeví poruchy, zobrazí se v ultrazvukovém obrazu jako bílé čáry a nelze je zaměnit za fyziologické signály.

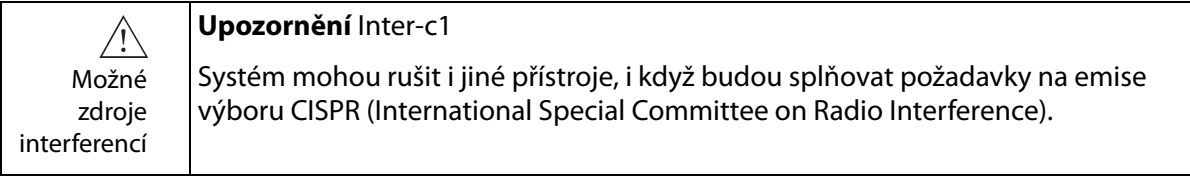

#### **Upozornění** Inter-c2

 $\bigwedge$ Pokud použijete spolu se systémem jiné příslušenství, snímače nebo kabely, než Používejte které jsou k tomu určeny, může dojít ke zvýšení vyzařování nebo ke snížení výhradně specifikova odolnosti systému. ná zařízení

## <span id="page-15-1"></span><span id="page-15-0"></span>**Instalace**

<span id="page-15-6"></span><span id="page-15-3"></span>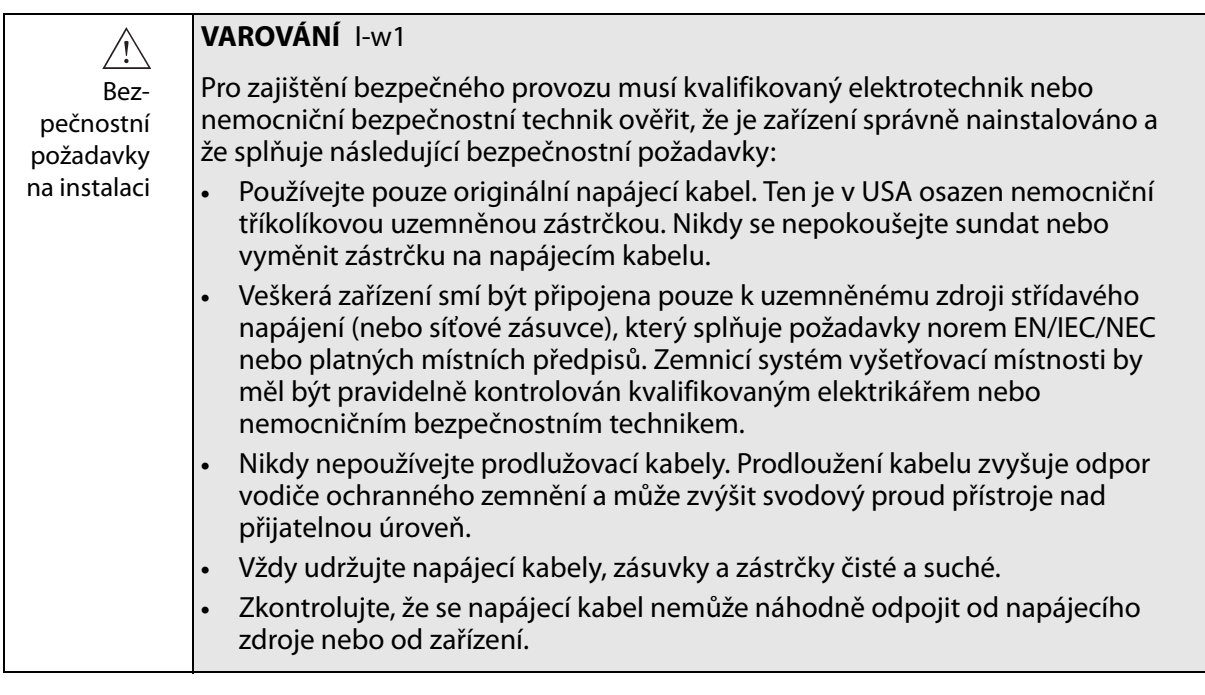

<span id="page-15-5"></span><span id="page-15-4"></span><span id="page-15-2"></span>Originální napájecí kabely Pokud jsou originální napájecí kabely poškozeny nebo chybí, musíte objednat nové od místního zástupce společnosti BK Medical.

<span id="page-16-6"></span><span id="page-16-3"></span>**Přídavné ochranné zemnění a vyrovnání potenciálu** 

- ┷ Přídavné ochranné zemnění lze připojit do vývodu  $\perp$  pod ovládacím panelem, viz [Obr. 2-1](#page-16-2).
- <span id="page-16-7"></span>Vývod pro vyrovnání potenciálu  $\frac{1}{\sqrt{2}}$  pod ovládacím panelem je připojen k šasi systému. Lze jej připojit k odpovídajícím vývodům na jiném zařízení kvůli eliminaci rozdílů v napětí. NEPOUŽÍVEJTE jej pro další ochranné zemnění.

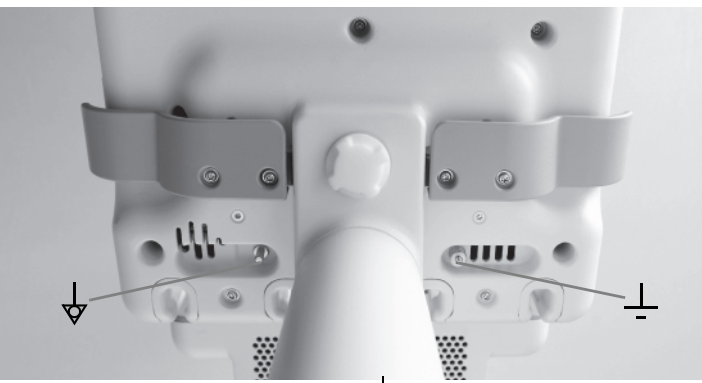

*Obrázek 2-1. Vývody pro vyrovnání potenciálu*  $\frac{1}{\sqrt{2}}$  *a přídavné ochranné zemnění*  $\frac{1}{\sqrt{2}}$  *jsou pod ovládacím panelem.*

## <span id="page-16-0"></span>**Připojení dalších zařízení**

<span id="page-16-2"></span>Pro připojení k jiným zařízením mají systémy BK komunikační protokol založený na TCP/IP.

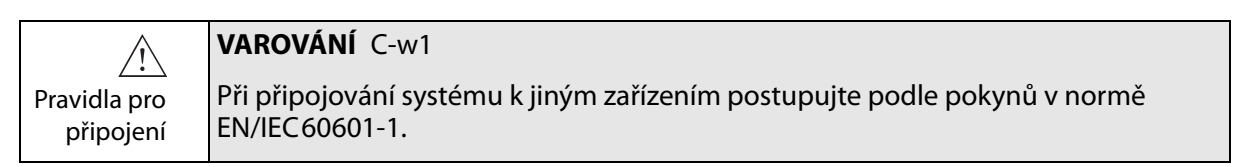

## <span id="page-16-1"></span>**Síťové připojení**

<span id="page-16-5"></span>Řada ultrazvukových systémů BK vyhovuje požadavkům standardu DICOM na manipulaci s informacemi, jejich uchovávání, tisk a přenos při zobrazování pro lékařské účely.

Standard DICOM zahrnuje definici souborového formátu a síťový komunikační protokol, který usnadňuje výměnu dat mezi zdravotnickými elektronickými systémy.

Podrobné informace o následujících tématech:

- **•** požadavky na síť,
- **•** konfigurace sítě,
- **•** pracovní toky mezi zařízeními,
- **•** technické údaje,
- <span id="page-16-4"></span>**•** bezpečnostní údaje,

viz Prohlášení o shodě DICOM na adrese www.bkultrasound.com/support/bk/resources/DICOM

## <span id="page-17-4"></span><span id="page-17-0"></span>**Zabezpečení sítě**

<span id="page-17-5"></span>Personál nebo technik pracoviště zodpovídají za údržbu IT sítě a za identifikaci, analýzu, vyhodnocení a omezení nových rizik, vznikajících při změně konfigurace sítě.

Pokud příslušné síťové připojení nevyhovuje požadavkům na vlastnosti IT sítě, může docházet k následujícím nebezpečným situacím:

- **•** Poškození dat pacienta v důsledku síťových chyb, viz [Varování Exam-w3](#page-27-4)  [na stran](#page-27-4)ě 28
- **•** Systém není schopen používat síť vzhledem k síťovým chybám nebo k přetížení sítě; viz [Varování GS-w1 na stran](#page-10-1)ě 11
- **•** Systém přetěžuje síť a způsobuje chyby jiných zařízení.

<span id="page-17-2"></span>Pokyny k práci v síti **POZNÁMKA:** *Pokud navíc váš systém provádí přímé nebo nepřímé interakce s jinými zařízeními, musíte zajistit, aby vaše síť byla správně dimenzována a aby bylo kriticky významné zařízení zařazeno do samostatné sítě. Jinak byste mohli riskovat přetížení sítě a selhání vašeho zařízení.*

#### <span id="page-17-3"></span><span id="page-17-1"></span>**Tisk v síti**

Společnost BK podporuje protokoly PCL 5, PCL 6 a PS (Post Script) pro tisk na síťových tiskárnách.

## <span id="page-18-0"></span>**Konektory**

Jak je vidět na [Obr. 2-2,](#page-18-1) ultrazvukový systém bk3000/bk5000 je vybaven čtyřmi zdířkami snímače na boční straně systému.

<span id="page-18-4"></span><span id="page-18-3"></span>PC konektory pro připojení systému k zařízením jako např. schváleným tiskárnám a videozařízením se nacházejí na zadní straně systému. Nepoužívejte konektory, které nejsou označeny štítkem.

Informace o správných kabelech, které lze použít, viz [Tabulka 2-4](#page-21-2).

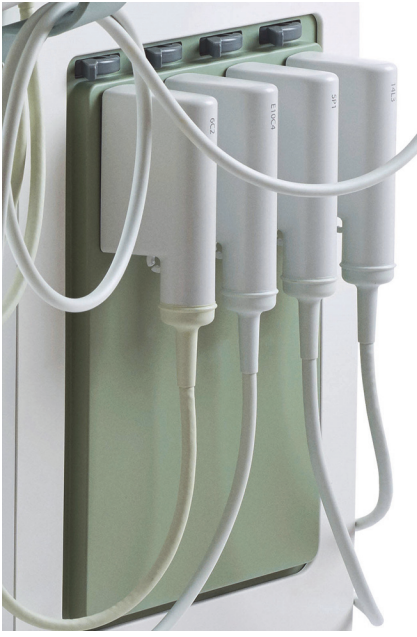

Zdířky snímače

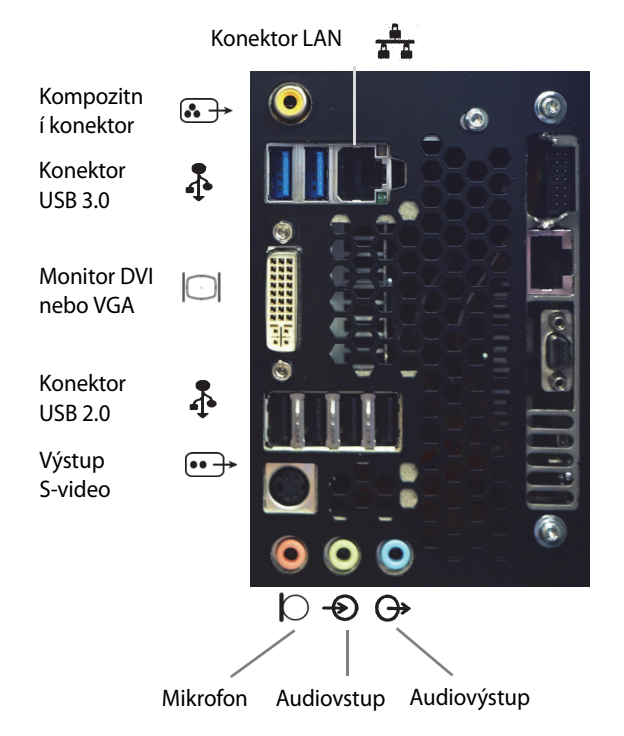

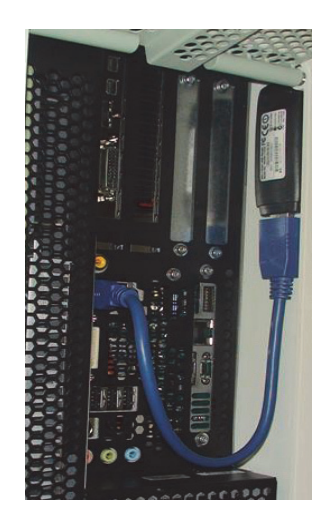

Hardwarový klíč Wi-Fi

<span id="page-18-2"></span><span id="page-18-1"></span>*Obrázek 2-2. Zdířky snímače a systémové konektory.*

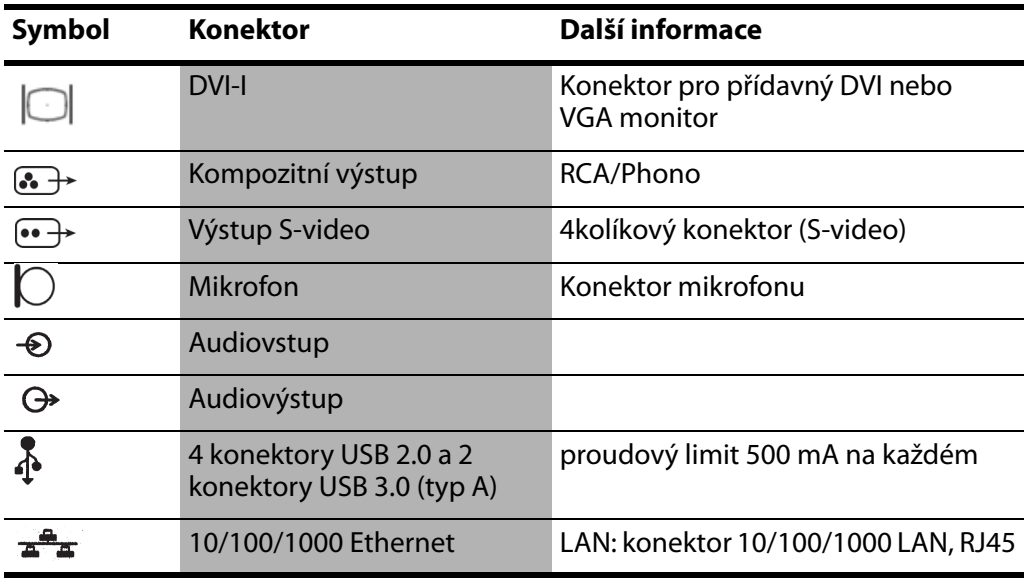

*Tabulka 2-2.Systémové konektory.*

#### **Video výstup**

I když jsou k dispozici 4 různé formáty výstupního signálu z videa, kvalita obrazu není pro všechny stejná.

Nejlepší kvalitu obrazu poskytuje formát DVI. Pro docílení optimální kvality obrazu připojte monitor nebo jiné videozařízení, které umí využít výstupní signál poskytující nejvyšší kvalitu obrazu. Viz níže uvedený seznam.

#### **Typy výstupního signálu (v pořadí podle kvality, kde digitální DVI je nejkvalitnější)**

- **1** DVI digitální výstup, který je zdrojem obrazu o nejvyšší kvalitě.
- **2** VGA tento analogový výstup z DVI konektoru dává trochu horší kvalitu obrazu než digitální DVI výstup.
- **3** S-video analogový výstup
- **4** Kompozitní signál s největší ztrátou informací

Pokud je nutné, abyste použili kabel, který nemá konektor DVI, budete možná muset použít adaptér. [Tabulka 2-3](#page-20-1) ukazuje, jaké adaptéry můžete použít.

| Konektory kabelu<br>(v pořadí podle<br>preference) | Adaptér                           | <b>Konektor</b><br>bk3000/bk5000 |
|----------------------------------------------------|-----------------------------------|----------------------------------|
| <b>HDMI</b>                                        | Potřebný adaptér                  | DVI-I                            |
| DVI-D                                              | Není potřebný                     | DVI-I                            |
| 15kolíkový (VGA)                                   | Adaptér DVI na VGA<br>(2 pohledy) | DVI-I                            |
| S-video                                            | Není potřebný                     |                                  |
| <b>BNC</b> (kompozitní)                            | BNC (samičí) k Phono (samčí)      | 6. -                             |
| Phono RCA (kompozitní)                             | Není potřebný                     | l.                               |

<span id="page-20-1"></span>*Tabulka 2-3.Konektory a adaptéry pro video.*

<span id="page-20-0"></span>**Požadavky na EMC**

<span id="page-20-2"></span>Aby byly splněny požadavky na EMC, musejí být kabely připojené k systému odstíněny a jejich délka nesmí přesahovat 5 m.

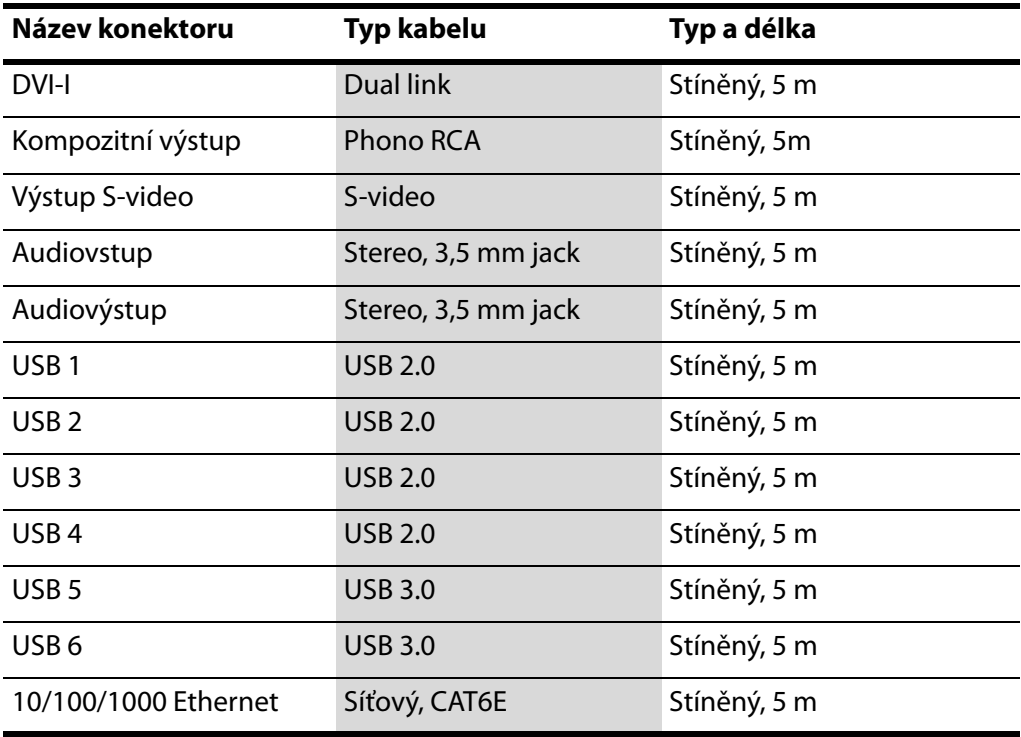

<span id="page-21-2"></span>*Tabulka 2-4.Seznam vyhovujících kabelů testovaných na EMC.*

Nepřipojujte snímače a jiné příslušenství, pokud není v návodu k použití daného zařízení uvedeno, že jej lze použít s tímto systémem. Připojení jiného zařízení může způsobit zvýšení elektromagnetických emisí nebo může způsobit, že systém bude citlivější na elektromagnetické rušení.

#### <span id="page-21-0"></span>**Izolace sítě DICOM**

<span id="page-21-5"></span><span id="page-21-4"></span>Systém nesmí být galvanicky připojen k neizolované počítačové síti (DICOM®). Pokud není síť izolována, musí být systém připojen pomocí síťového izolátoru DP 0925.

#### <span id="page-21-3"></span><span id="page-21-1"></span>**Bezdrátové sítě**

Systém lze připojit k bezdrátové síti<sup>1</sup> a následně tisknout a ukládat data. Se systémem se dodává hardwarový klíč Wi-Fi a 30cm prodlužovací kabel USB 3.0. Připojte hardwarový klíč do prodlužovací šňůry a vložte do jednoho z konektorů USB 3.0 (viz [Obr. 2-2](#page-18-1) na str. [str. 19\)](#page-18-1).

#### <span id="page-21-6"></span>**Připojení k bezdrátové síti**

Předpokladem připojení je zavedení zabezpečené bezdrátové sítě ve vašem zdravotnickém zařízení (nemocnice, klinika či jiný typ zdravotnického zařízení), teprve poté budete moci pomocí bezdrátového připojení tisknout a archivovat data.

1. Funkce Wi-Fi na přístroji bk3000/bk5000 nemá licenci kanadského ministerstva zdravotnictví Health Canada.

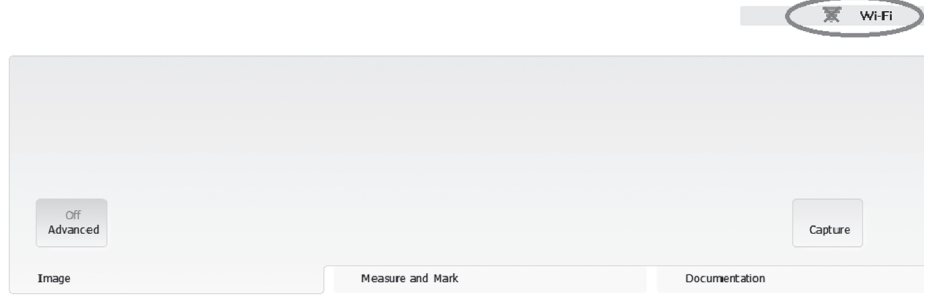

*Obrázek 2-3. Poloha symbolu Wi-Fi na obrazovce.*

<span id="page-22-0"></span>Chcete-li se připojit k bezdrátové síti, klikněte na logo Wi-Fi, vyberte příslušnou síť a zadejte heslo.

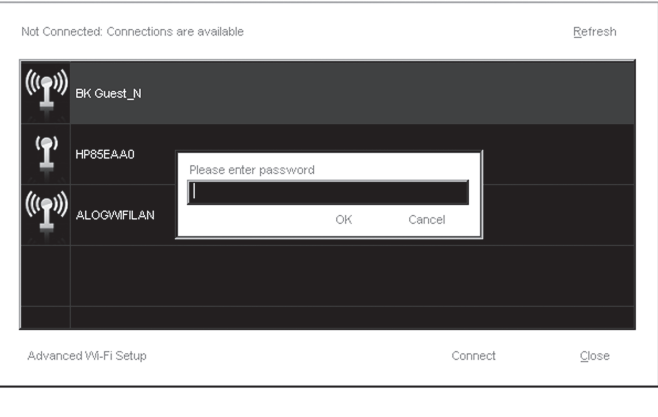

<span id="page-22-1"></span>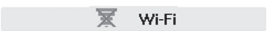

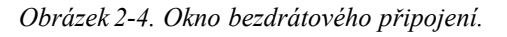

Heslo musíte zadat pouze při prvním připojení k dané bezdrátové síti. Po opětovném připojení systému k bezdrátové síti se systém automaticky zkouší připojit k síti, která byla nastavena před vypnutím systému.

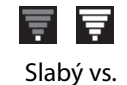

silný signál

Čárky v logu Wi-Fi představují sílu signálu. Čím více čárek svítí v logu bezdrátové sítě, tím je signál silnější.

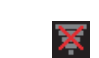

Není-li systém k bezdrátové síti připojen, u loga Wi-Fi se zobrazí červený křížek.

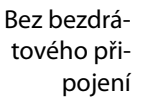

U systémů s konfigurací Windows můžete provést pokročilá nastavení bezdrátového připojení. Vždy dodržujte bezpečnostní postupy, které byly stanoveny pro vaši nemocnici, kliniku nebo instituci a také národní předpisy. Více informací vám sdělí váš servisní zástupce společnosti BK.

#### <span id="page-23-1"></span>**Doplňkové technické parametry**

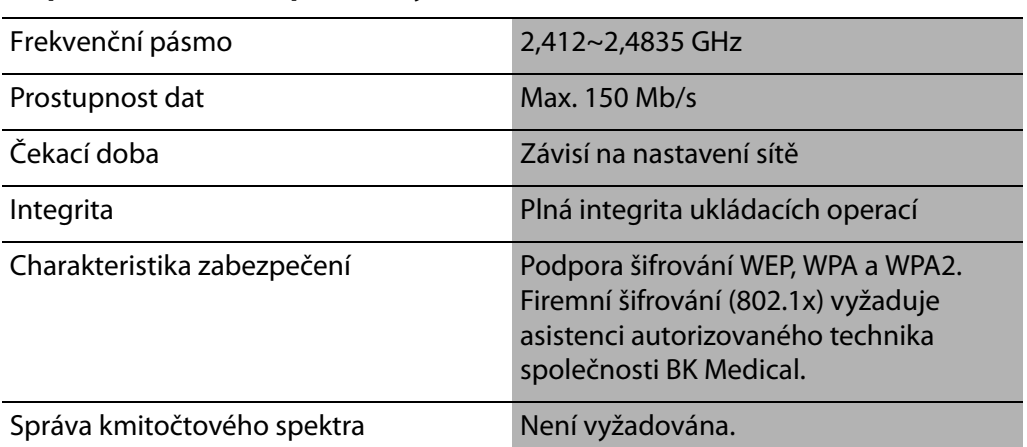

#### *Tabulka 2-5.Doplňkové technické parametry*

Při přenosu dat pomocí bezdrátové sítě musíte věnovat pozornost některým důležitým věcem. Zejména se jedná o správné nastavení síťového připojení. Viz [Varování GS-w1 na stran](#page-10-1)ě 11.

#### **POZNÁMKA:** *Systém podporuje připojení pouze k jedné síti v jeden okamžik.*

Pokud dojde k přerušení připojení během přenosu dat (např. z důvodu pohybu systému mimo dosah bezdrátové sítě), data čekající na uložení se uloží do dočasného úložiště a přenos dat se dokončí po opětovném získání připojení.

<span id="page-23-2"></span>Informace o ukládání a tisku dat pomocí protokolu DICOM najdete v kapitole DICOM v *Návodu k použití pro pokročilé uživatele* pro příslušný systém.

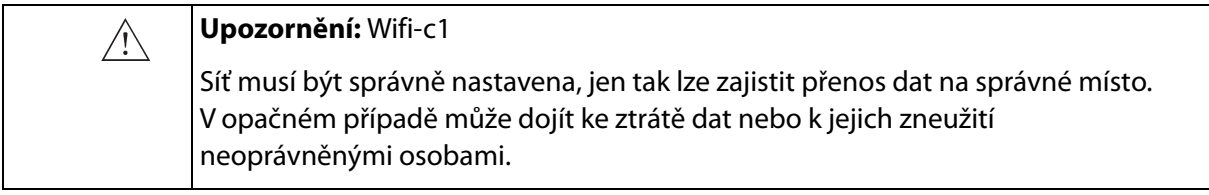

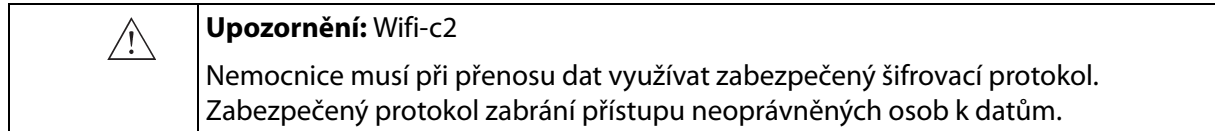

#### <span id="page-23-0"></span>**Lékařské přístroje**

Je-li jakékoli další elektrické zařízení/příslušenství připojeno k systému, stává se systém *včetně* tohoto zařízení a/nebo příslušenství lékařským systémem. Lékařské systémy musí dodržovat směrnice EN/EIC 60601-1, ANSI/AAMI ES60601-1 nebo CAN/CSA C22.2 č. 60601-1.

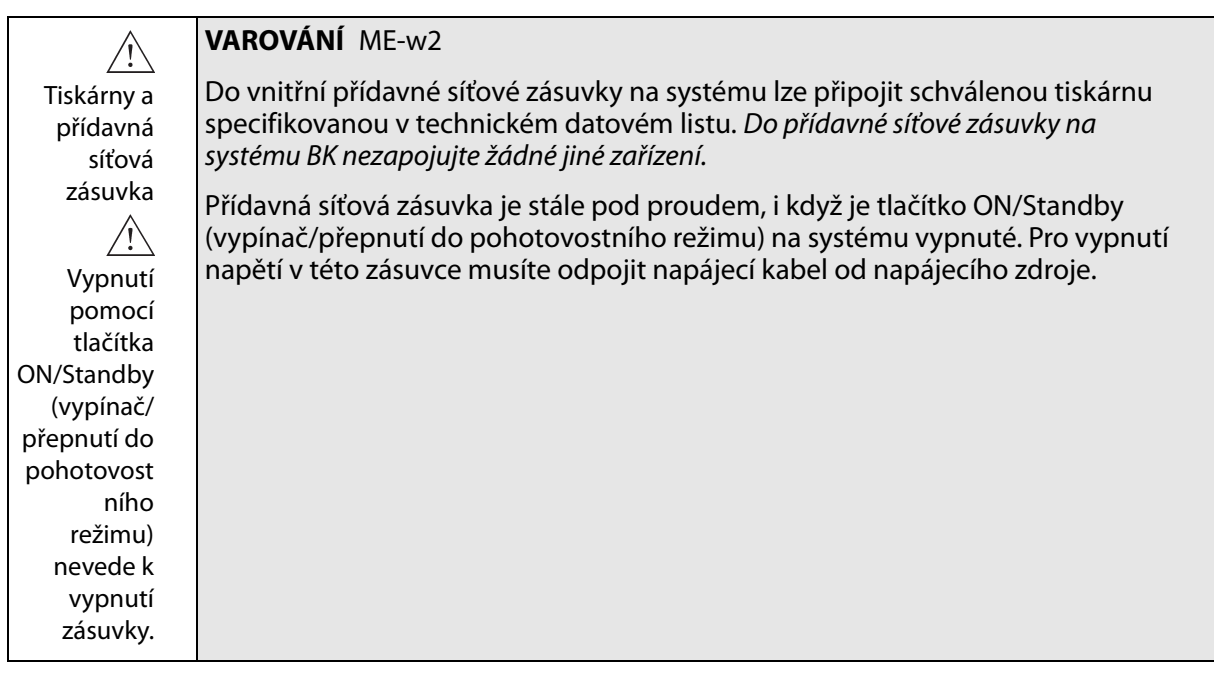

## <span id="page-24-2"></span>**Nelékařské přístroje**

<span id="page-24-0"></span>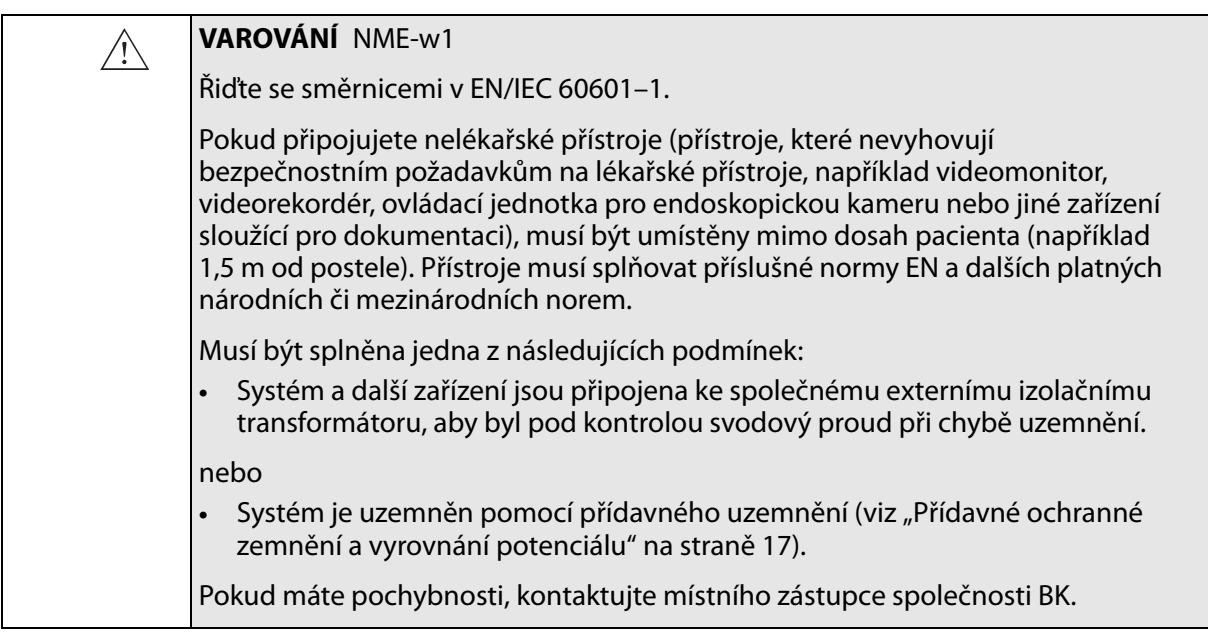

## <span id="page-24-1"></span>**Dálkový ovladač**

<span id="page-24-3"></span>Než spolu se systémem použijete bezdrátový dálkový ovladač, přečtěte si kapitolu této uživatelské příručky věnovanou dálkovému ovladači.

Dálkový ovladač používá ke komunikaci se systémem krátké rádiové vlny.

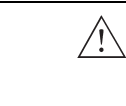

#### **VAROVÁNÍ** RC-w2

Dálkový ovladač je účinný na vzdálenost nejméně 10 metrů od systému, a to i v případě, že je systém umístěn v jiné místnosti.

<span id="page-25-7"></span>Toto zařízení splňuje požadavky Části 15 pravidel FCC. Jeho provoz podléhá následujícím dvěma podmínkám:

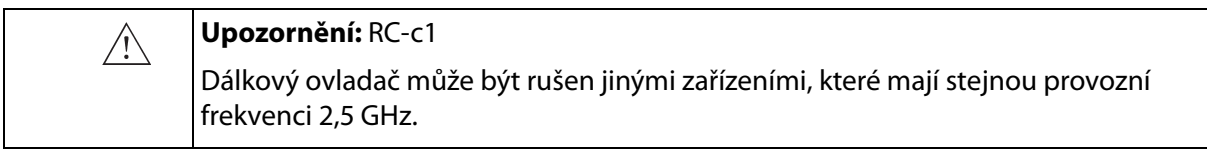

- **1** Toto zařízení nesmí způsobovat škodlivé rušení
- **2** Toto zařízení musí akceptovat veškeré přijímané rušení, včetně rušení, které může způsobit nežádoucí činnost zařízení

#### <span id="page-25-3"></span><span id="page-25-0"></span>**Systém bateriového napájení**

Pokud používáte k napájení systému baterii<sup>1</sup>, přečtěte si kapitolu o bateriovém napájení v této uživatelské příručce.

<span id="page-25-6"></span>Dodržujte také následující varování pro baterii:

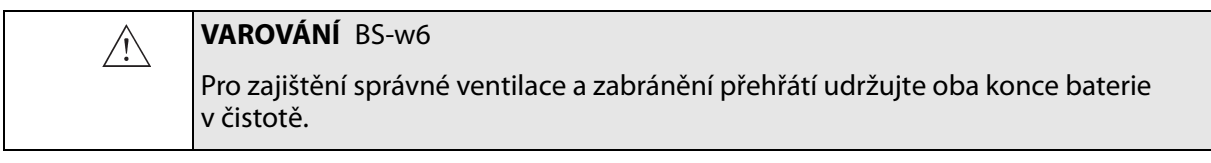

<span id="page-25-4"></span>Likvidace baterií Při likvidaci baterií musíte dodržovat pravidla platná v dané zemi. V rámci EU je musíte odeslat do příslušného zařízení pro obnovu a recyklaci.

## <span id="page-25-1"></span>**Zabezpečení počítače**

<span id="page-25-9"></span><span id="page-25-8"></span><span id="page-25-5"></span>Je-li ultrazvukový systém BK připojen k nemocniční síti, nenese společnost BK Medical odpovědnost za počítačové viry ze sítě, které by systém mohly ovlivnit.

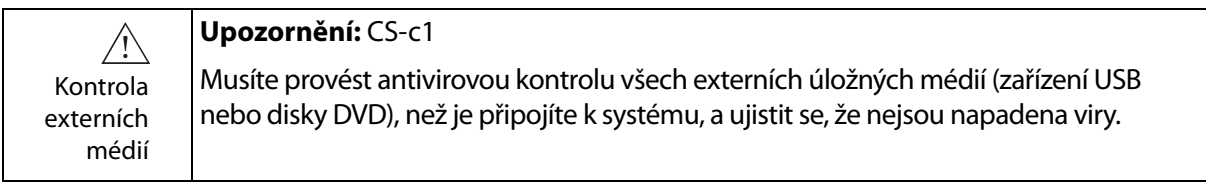

## <span id="page-25-2"></span>**Tiskárna**

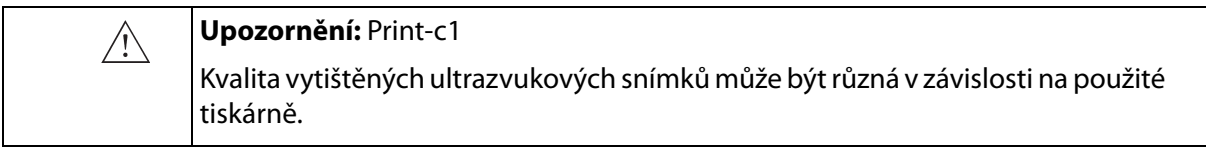

1. Řešení s baterií na přístroji bk3000/bk5000 nemá licenci kanadského ministerstva zdravotnictví Health Canada.

## <span id="page-26-3"></span><span id="page-26-0"></span>**Servis a opravy**

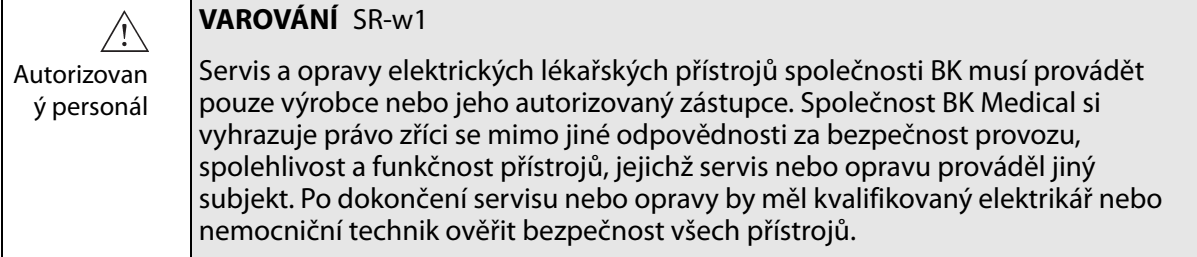

## <span id="page-26-2"></span><span id="page-26-1"></span>**Snímače**

<span id="page-26-7"></span>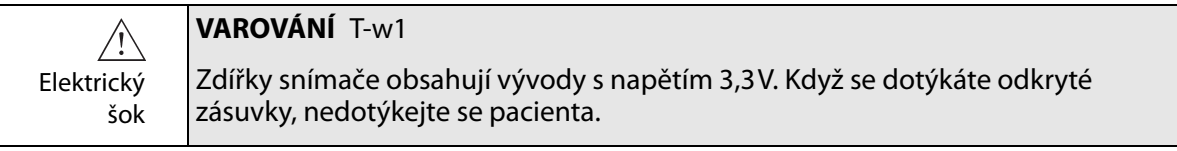

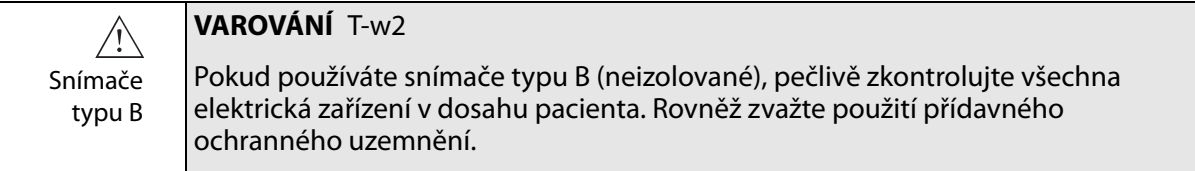

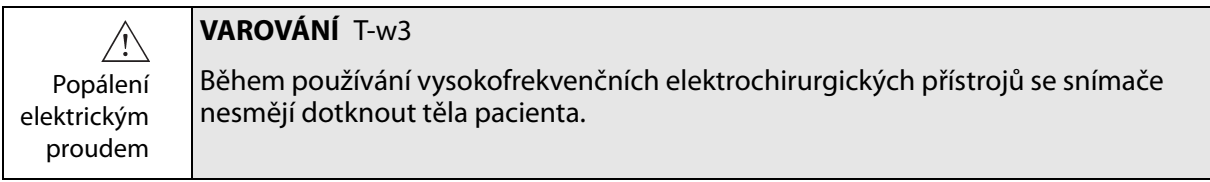

<span id="page-26-5"></span><span id="page-26-4"></span>Snímače BK Medical splňují požadavky EMC jak při použití vně, tak i uvnitř těla pacienta.

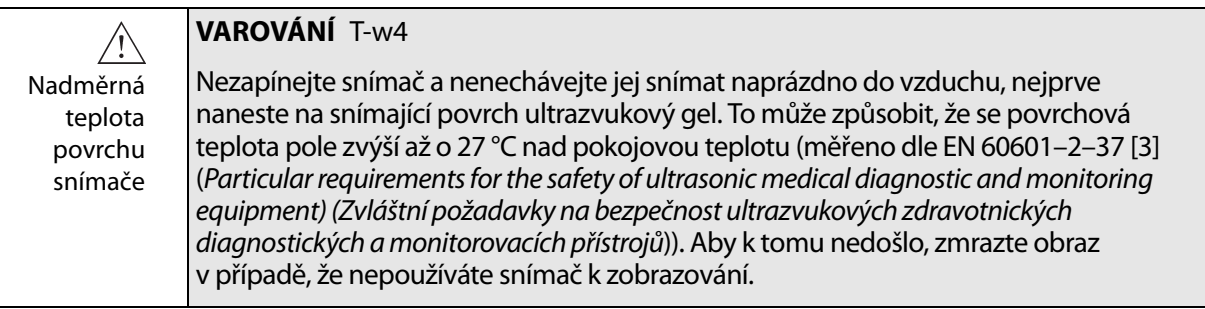

<span id="page-26-6"></span>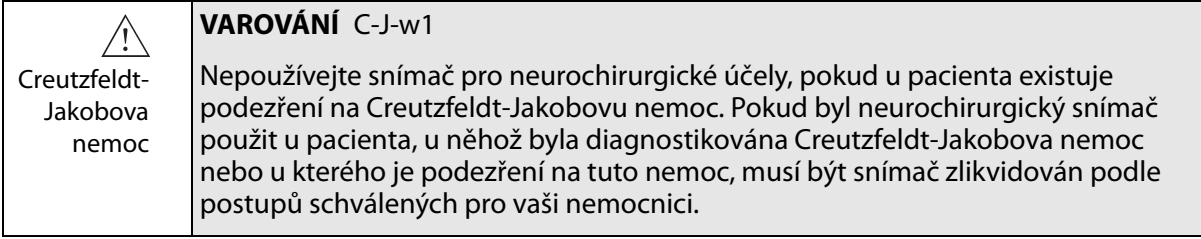

## <span id="page-27-1"></span><span id="page-27-0"></span>**V průběhu vyšetření**

## **Kontrola data**

Než začnete se zobrazením, ujistěte se, že datum a čas uvedené na monitoru jsou správné.

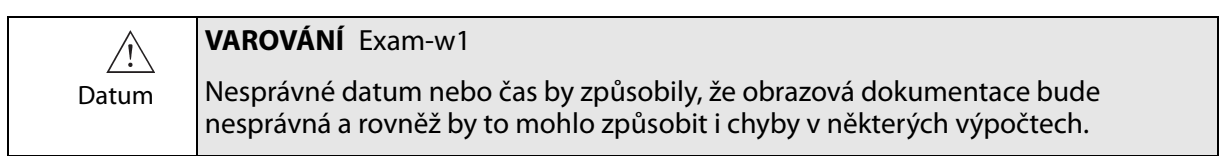

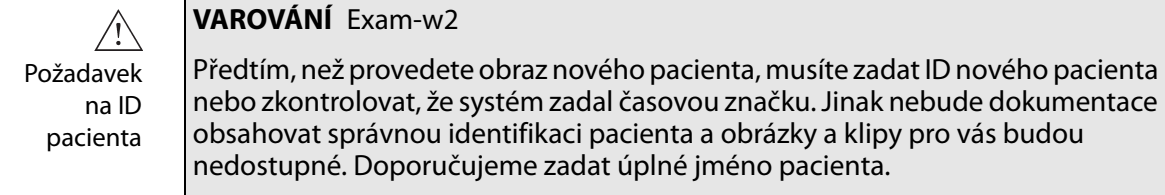

<span id="page-27-4"></span>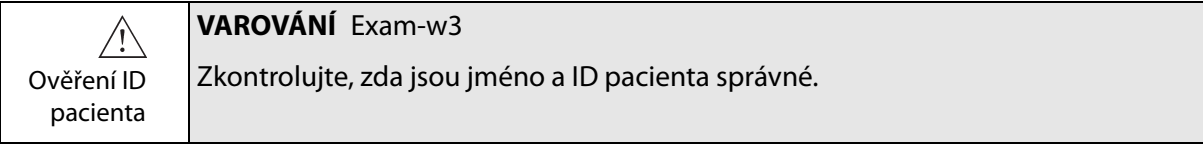

## <span id="page-27-6"></span>**Ověření typu snímače**

<span id="page-27-2"></span>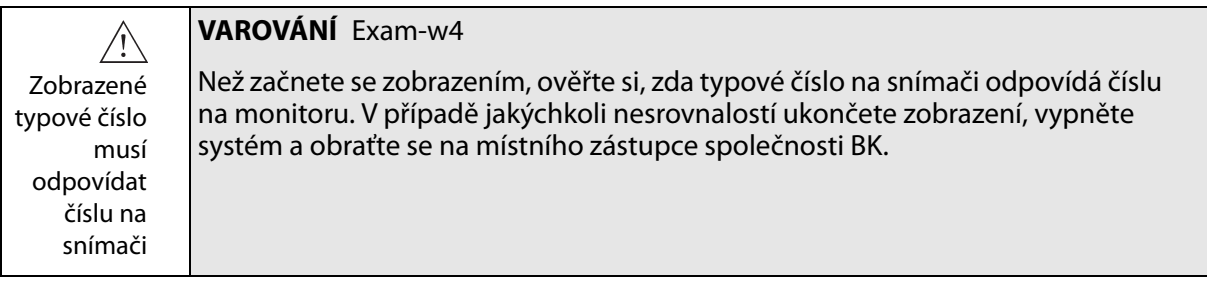

## <span id="page-27-3"></span>**Měření**

<span id="page-27-5"></span>Zvláštní pozornost věnujte umísťování kurzorů při měření na nasnímaném obrázku nebo Dopplerovské křivce.

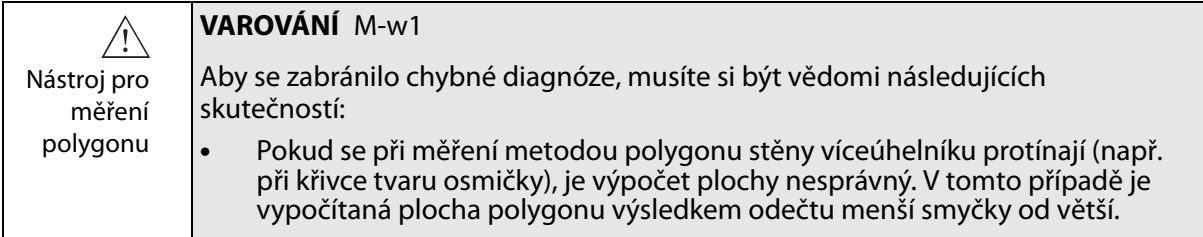

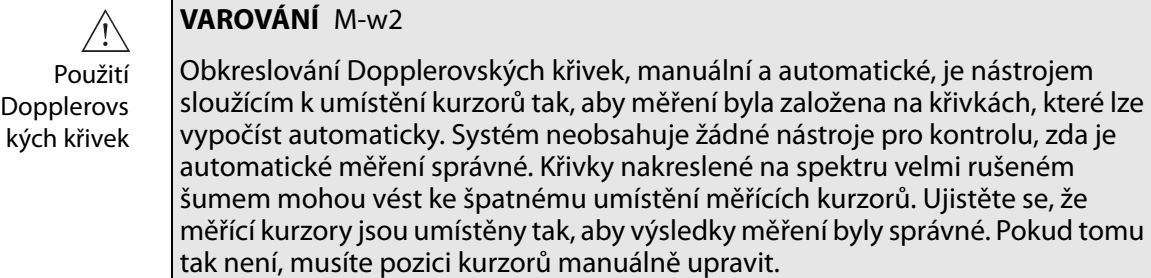

## **Šíjové projasnění**

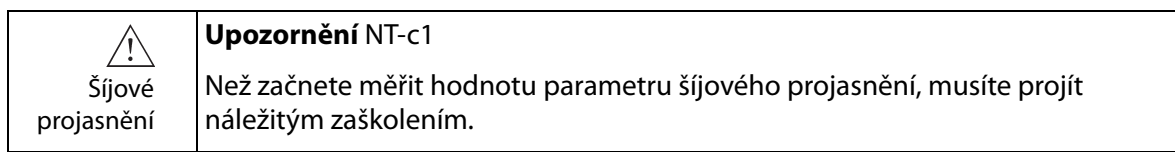

## **Kontrastní zobrazení**

<span id="page-28-0"></span>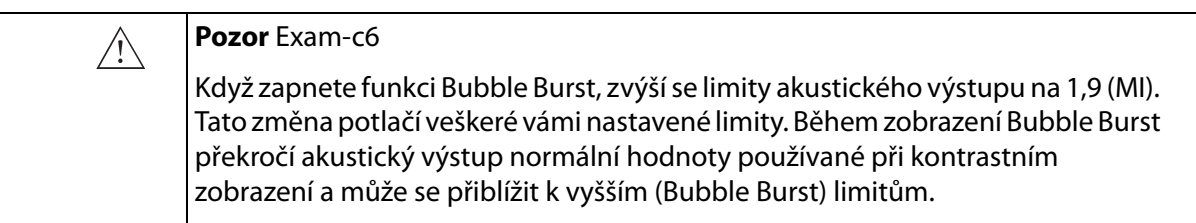

## <span id="page-28-2"></span>**VFI – Vektorové zobrazení toku1**

<span id="page-28-1"></span>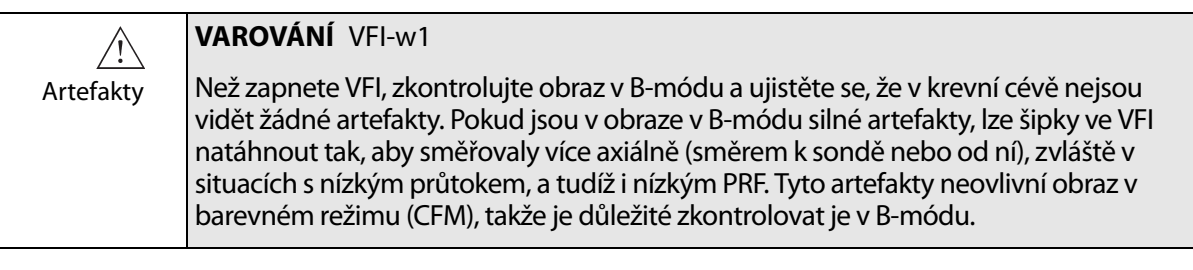

**VAROVÁNÍ** VFI-w2  $/ \mathord{\mathbb{N}}$ Schodovi-Před aktivací asistovaného umístění dopplerovského vstupu (Doppler gate) se ujistěte, že šipky nemají schodovitý tvar. V opačném případě není možné tost šipky dopplerovský vstup správně umístit.

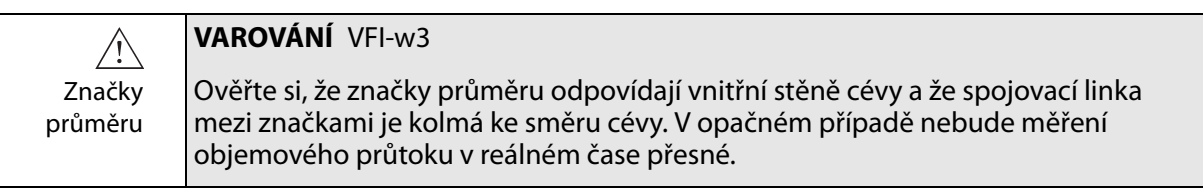

1. VFI na přístroji bk3000/bk5000 nemá licenci kanadského ministerstva zdravotnictví Health Canada.

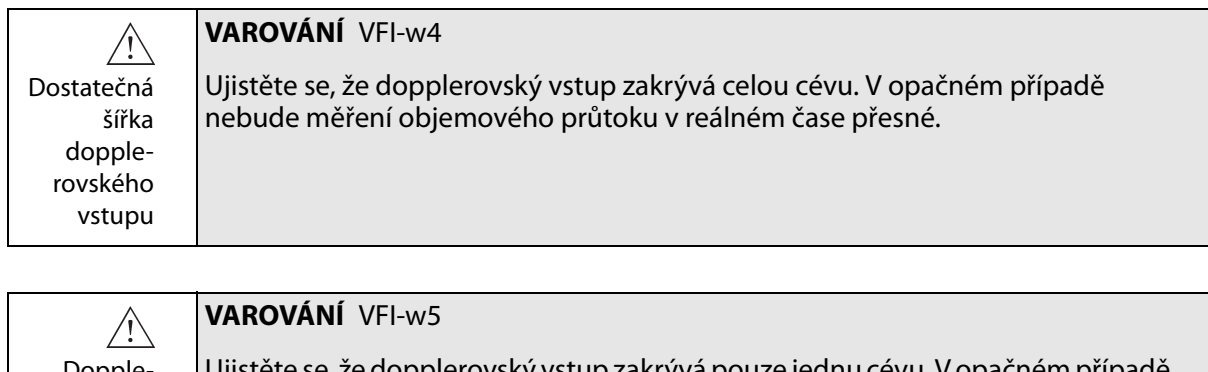

Dopplerovský vstup pouze na jedné cévě

Ujistěte se, že dopplerovský vstup zakrývá pouze jednu cévu. V opačném případě nebude měření objemového průtoku v reálném čase přesné.

 $\bigwedge$ Schodovitost dopplerovského spektra

#### **VAROVÁNÍ** VFI-w6

Ujistěte se, že dopplerovské spektrum není roztřepené. V opačném případě nebude měření objemového průtoku v reálném čase přesné.

## <span id="page-29-1"></span>**Punkce a brachyterapie**

<span id="page-29-0"></span>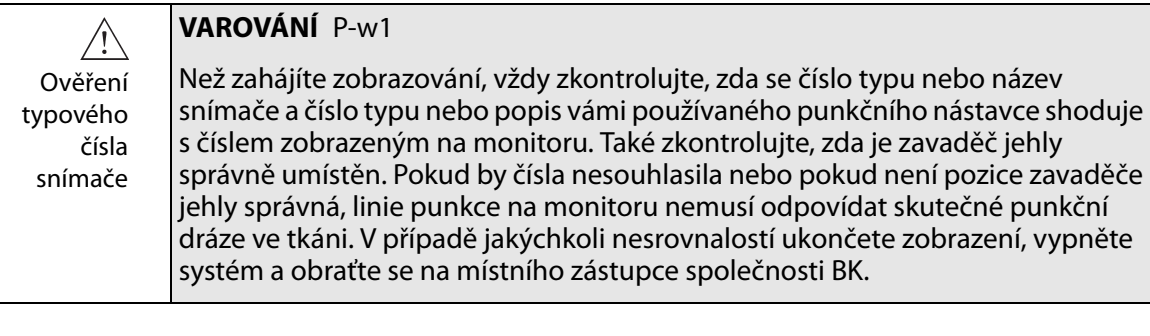

<span id="page-29-2"></span>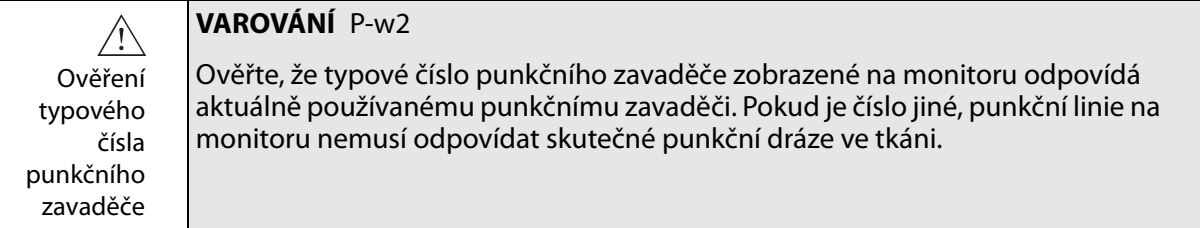

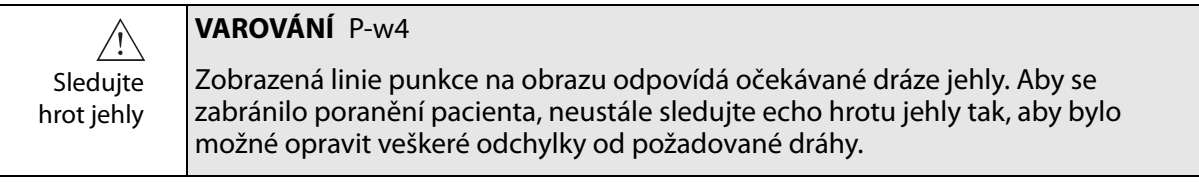

**POZNÁMKA:** *Je-li hloubka ostrosti obrazu nastavena velmi nízko (aby se tkáň v blízkosti snímače zobrazila s velkým zvětšením), může být echo hrotu jehly mimo zobrazenou oblast. V takovém případě pro zobrazení hrotu jehly zmenšete zobrazení tak, aby byla viditelná celá dráha jehly nebo posuňte obraz do strany (aby se zachovalo vysoké zvětšení).* 

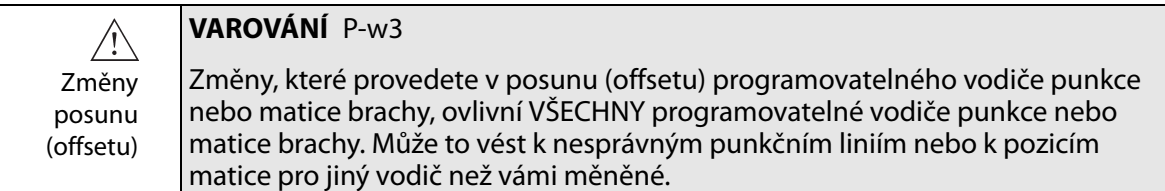

#### <span id="page-30-4"></span><span id="page-30-3"></span>**Brachyterapie a transperineální biopsie prostaty**

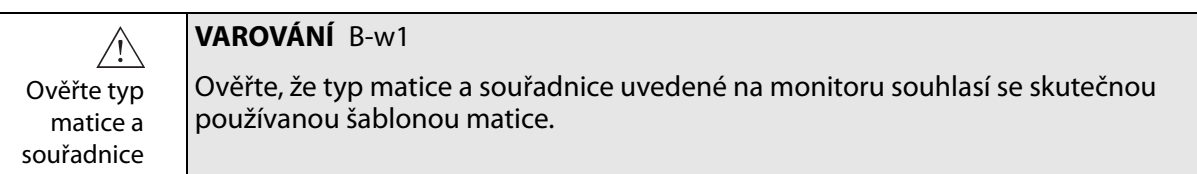

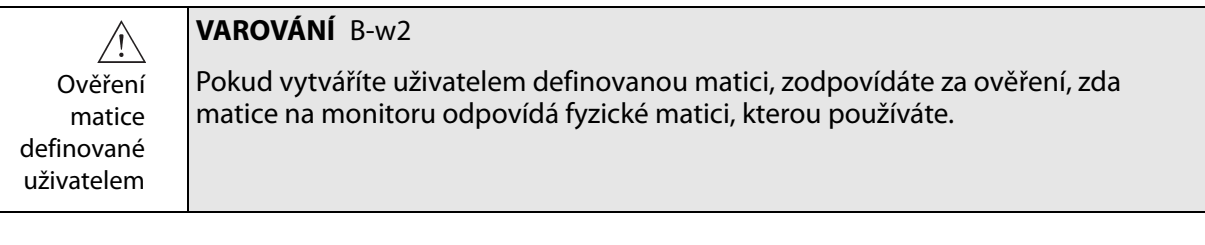

#### <span id="page-30-2"></span><span id="page-30-1"></span>**VAROVÁNÍ** B-w3

Než použijete matici k implantaci látky nebo biopsii, zkontrolujte hodnotu posunu (offsetu) matice a ověřte, zda odpovídá zvolené matici. Potom zkontrolujte zarovnání matice.

**VAROVÁNÍ** B-w4  $\bigwedge$ Abyste se vyhnuli poranění pacienta, před každým použitím zkontrolujte vyrovnání jehly (a v případě nutnosti znovu zkalibrujte).

## **bkFusion<sup>1</sup>**

Ověřte vyrovnání matice

<span id="page-30-0"></span>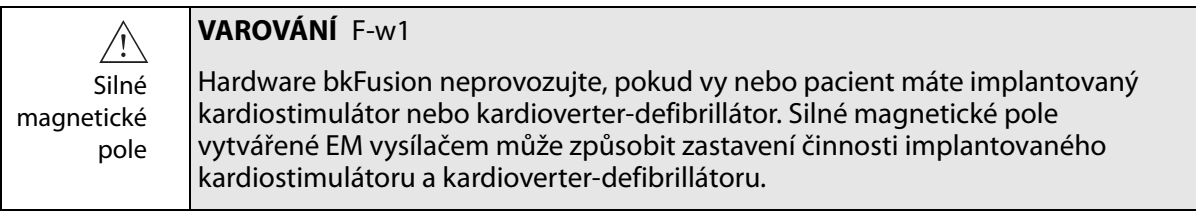

1. bkFusion na přístroji bk3000/bk5000 nemá licenci kanadského ministerstva zdravotnictví Health Canada.

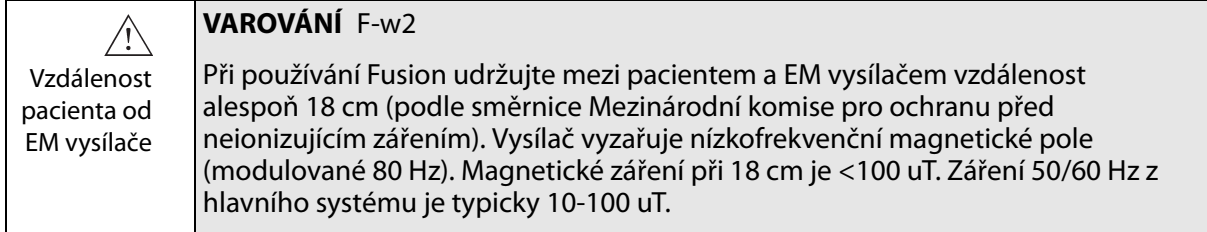

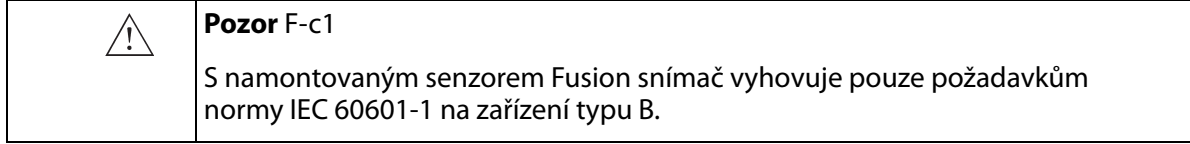

#### **Kloubové rameno bkFusion**

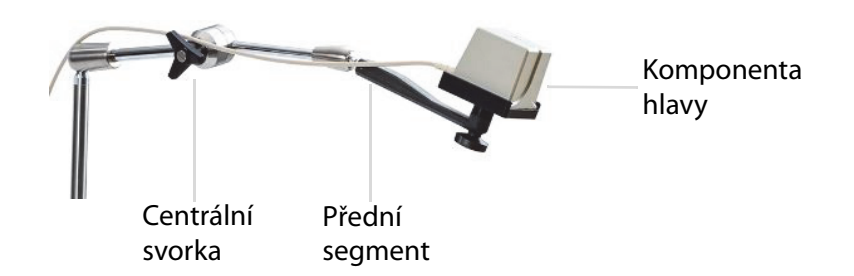

**POZNÁMKA:** *Upevnění kloubového ramene je založeno na principu tření. Pokud byste se pokoušeli změnit pozici kloubového ramene bez uvolnění mechanismu svorky, mohli byste tak poškodit a zkrátit životnost kloubového ramene. Kloubové rameno lze nastavit s vynaložením jen malé síly. Kloubové rameno utáhnete otočením centrální svorky ve směru hodinových ručiček a uvolníte v opačném směru.* 

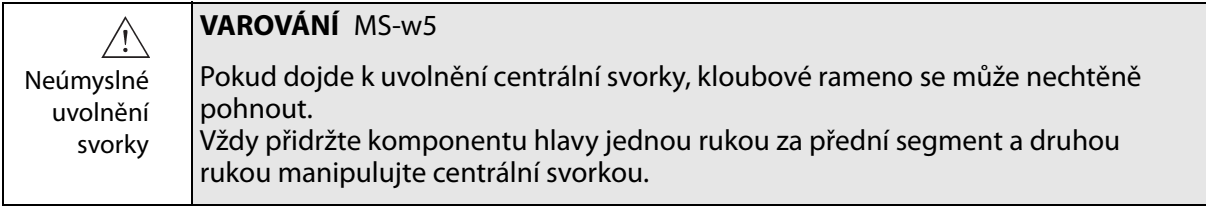

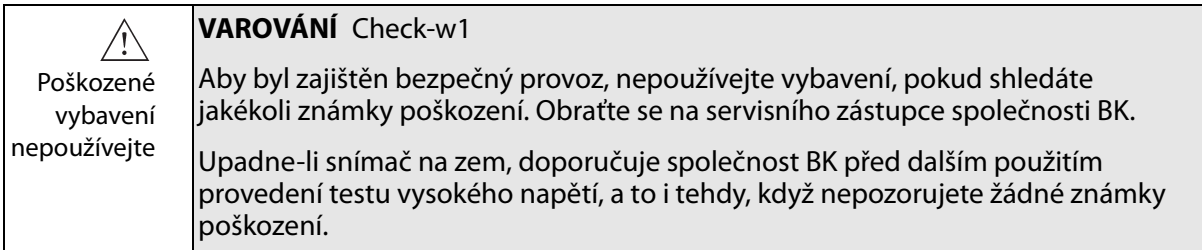

#### **VAROVÁNÍ** MS-w2

Všechny součásti musí být stabilní

 $\bigwedge$ 

Pokud lze části zařízení upevňovat jednotlivě (např. pro použití na operačním sále), musí být každá část bezpečně upevněna ke stabilní podpěře, aby se nemohla sklopit, spadnout nebo uvolnit a někoho zranit.

## <span id="page-32-0"></span>**3D (trojrozměrné zobrazení)**

<span id="page-32-3"></span>Při práci s trojrozměrným systémem věnujte zvláštní pozornost následujícím bezpečnostním problémům.

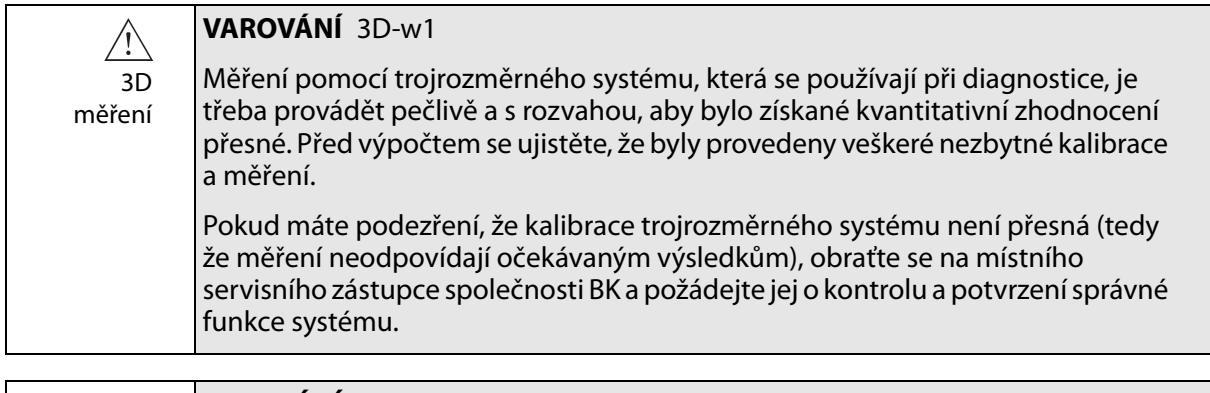

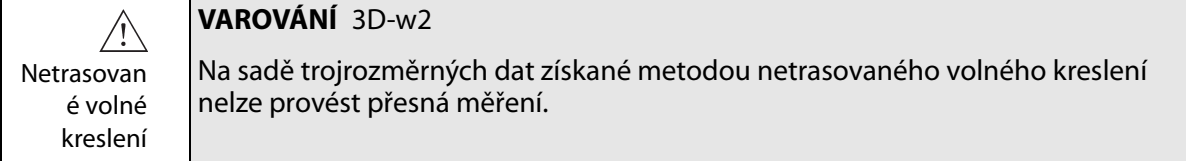

<span id="page-32-2"></span>Pokud zahájíte měření na sadě trojrozměrných dat získaných metodou netrasovaného volného kreslení, na monitoru se objeví následující varování:

Varování na **Symbol Popis** monitoru Měření nebude přesné.  $x \rightarrow y \rightarrow x$ 

#### **Picture in Picture (Obraz v obraze)**

<span id="page-32-1"></span>Při zobrazení PiP nesmíte zakrýt důležité informace

#### **VAROVÁNÍ** PIP-w1

Když používáte funkci Picture in Picture (Obraz v obraze), nezakrývejte důležité informace (například TI nebo MI) na monitoru. Ujistěte se, že po vytisknutí nebo uložení ultrazvukového obrazu budou vidět veškeré důležité informace.

## <span id="page-33-1"></span><span id="page-33-0"></span>**Akustický výstup**

## **Obecně**

<span id="page-33-2"></span>Lékařský výzkum dosud neprokázal, zda ultrazvukový signál má nebo nemá biologické účinky. Kritéria uvážlivého používání proto vyžadují dodržování určitých pokynů; viz norma EN60601-2-37 *Particular requirements for the safety of ultrasonic medical diagnostic and monitoring equipment (Zvláštní požadavky na bezpečnost ultrazvukových zdravotnických diagnostických a monitorovacích přístrojů).*

#### <span id="page-33-4"></span>**Opatrnost při používání**

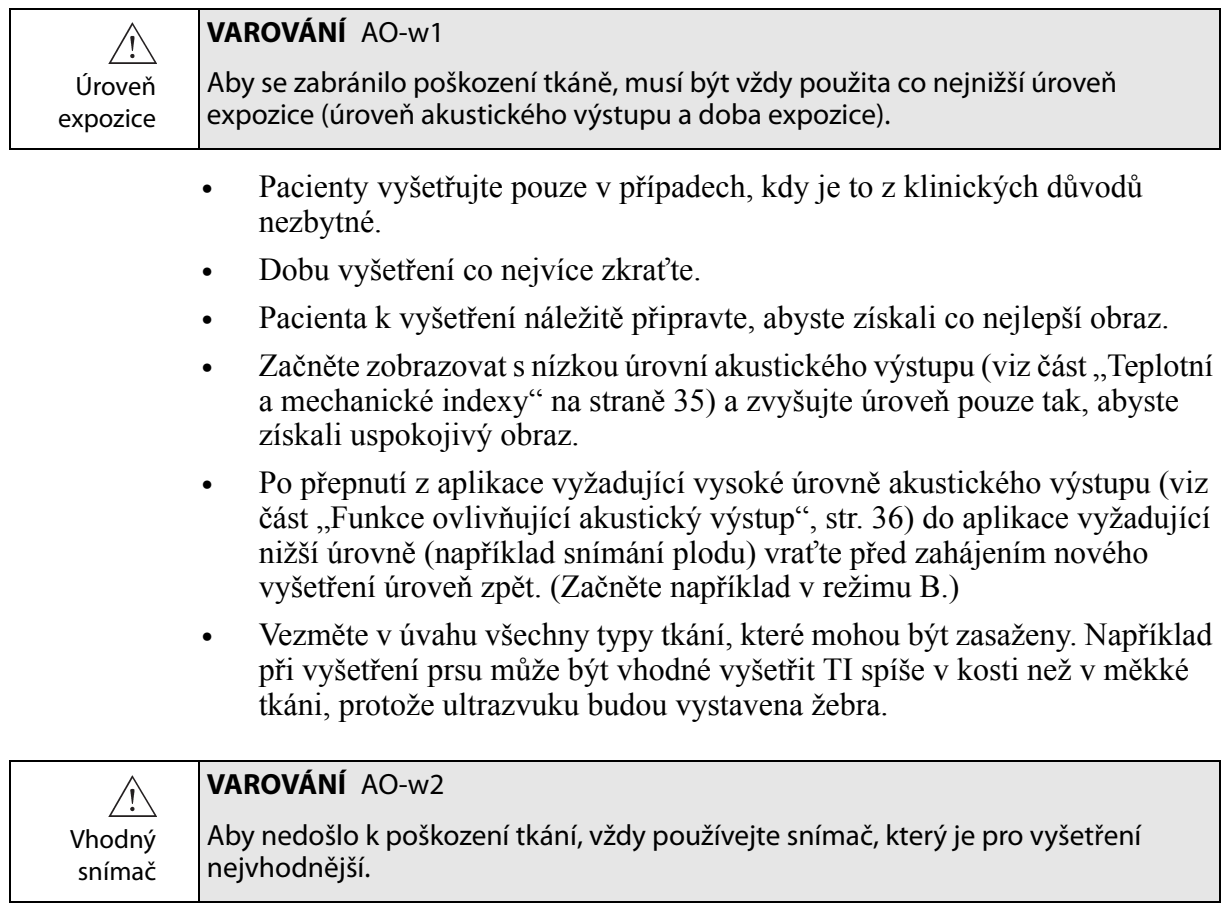

<span id="page-33-3"></span>Údaje o akustickém výstupu pro jednotlivé snímače používané v kombinaci s tímto systémem uvádí Technické údaje (BZ2100) v příloze tohoto návodu k použití. Pro každý parametr je rovněž uvedena hladina nejistoty. Definice jednotlivých parametrů naleznete v příručce amerického Úřadu pro kontrolu potravin a léčiv (FDA), a také v normě EN 60601-2-37 *(Particular requirements for the safety of ultrasonic medical diagnostic and monitoring equipment) (Zvláštní požadavky na bezpečnost ultrazvukových zdravotnických diagnostických a monitorovacích přístrojů)* a směrnicích AIUM/NEMA.

Postupy schvalování FDA jsou přesně definovány. Track 3 (Postup 3) je určen pro diagnostické ultrazvukové systémy, které podléhají normě Output Display Standard. Podle postupu 3 není akustický výstup vyhodnocován specificky pro aplikaci, avšak

maximální intenzita Spatial Peak–Temporal Average ( $I_{\text{SPTA}}$ ) musí být ≤720mW/cm<sup>2</sup>, maximální Mechanický index (MI) musí být ≤1,9 a maximální Teplotní index (TI) musí být ≤6. Všechny snímače BK Medical určené pro použití s ultrazvukovými přístroji k3000 a bk5000 vyhovují postupu 3.

#### <span id="page-34-0"></span>**Zobrazení na monitoru**

Mechanický index (MI) a teplotní index (TI) lze zobrazit ve všech zobrazovacích režimech.

#### <span id="page-34-3"></span><span id="page-34-1"></span>**Teplotní a mechanické indexy**

<span id="page-34-5"></span>Indexy MI a TI umožňují uživatelům dodržovat princip ALARA (As Low As Reasonably Achievable – co nejnižší) pomocí indikátoru souvisejícího s potenciálními biologickými účinky.

Kompletní údaje o indexech jsou uvedeny v odkazech EN60601-2-37 a směrnicích AIUM/NEMA, avšak vzorce jsou uvedeny níže.

<span id="page-34-4"></span>**Vzorec MI**

$$
MI = \frac{P_{r0.3}(z_{sp})}{\sqrt{f_c}}
$$

kde proměnné jsou definovány v tabulce uvedené níže.

<span id="page-34-2"></span>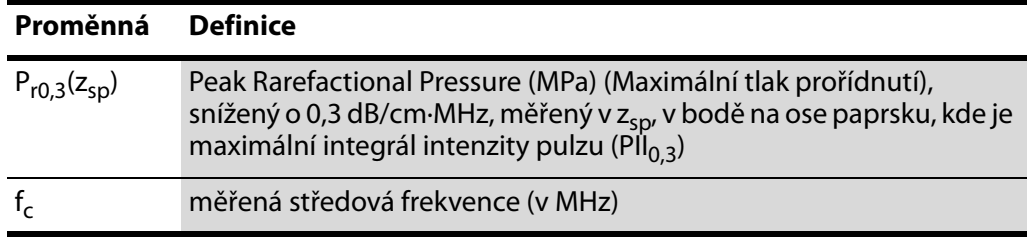

**Vzorec TI**

<span id="page-34-6"></span> $\overline{X}$ 

$$
TI = \frac{W_0}{W_{deg}}
$$

kde proměnné jsou definovány v tabulce uvedené níže.

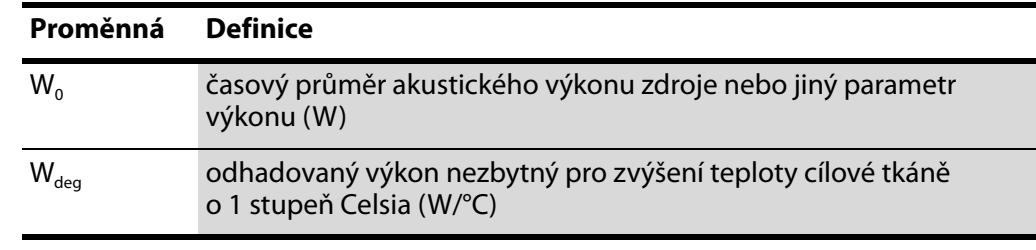

<span id="page-34-7"></span>Krevní perfuze a TI Teplotní index (TI) obvykle označuje nejvyšší očekávané zvýšení teploty ve stupních Celsia. Vychází z průměrné úrovně krevní perfuze. Zobrazený index TI může podhodnotit zvýšení teploty ve špatně prokrvovaných tkáních, což je nutno vzít v úvahu při rozhodování, jak vysoký index TI povolit. Naopak ve velmi dobře prokrvovaných oblastech bude nárůst teploty nižší, než naznačuje zobrazený TI.

Horečka Zvýšení teploty o jeden stupeň Celsia u pacienta s horečkou může za určitých podmínek způsobit komplikace, proto je lepší vyšetření odložit.

#### <span id="page-35-3"></span><span id="page-35-0"></span>**Měření akustického výstupu**

Všechny hodnoty jsou naměřeny ve vodě podle EN 60601-2-37 a standardů zobrazení AIUM/NEMA. U některých z akustických parametrů se udává odhadovaná, na situaci in situ snížená hodnota. To je odvozená (derived) hodnota za předpokladu zeslabení tkání 0,3 dB/cm·MHz, kde předpokládaná snížená (derated) hodnota (I) in situ je popsána pomocí následující rovnice:

#### Vzorec pro I  $I = I_{\text{w}} exp(-0.069 \text{ fz})$

kde proměnné jsou definovány v tabulce uvedené níže.

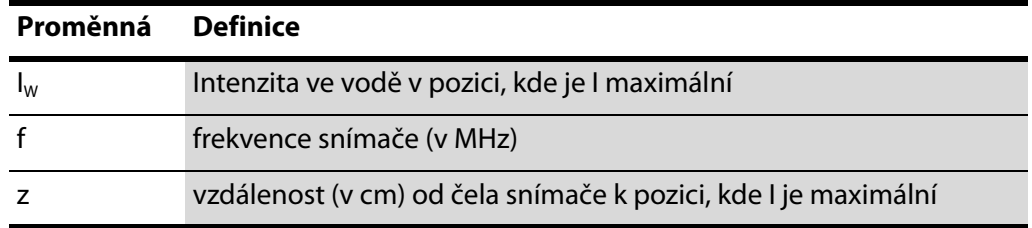

Je třeba zdůraznit, že takto vypočtené hodnoty in situ lze očekávat pouze v případech, kde je mezi čelem snímače a ohniskovým bodem útlumová tkáň.

#### **Možnost nežádoucích účinků**

Přestože se předpokládá, že diagnostické použití ultrazvuku nezpůsobuje žádné významné biologické změny ve tkáních savců, uživatel by si měl dát pozor na hypotetickou možnost vzniku nežádoucích účinků.

Zobrazení plodu Současná věda i klinická praxe v oblasti možných nežádoucích účinků se zaměřuje především na ultrazvukové zobrazení plodu. Je to kvůli zvýšené citlivosti buněk a orgánů savců v této fázi jejich vývoje a faktu, že případné riziko by mohlo mít významné důsledky v oblasti veřejného zdraví. Pokud z jakýchkoli důvodů používáte vysoké úrovně akustického výstupu (viz "Funkce ovlivň[ující akustický výstup"](#page-35-1) níže), začínejte snímat vždy pouze v režimu B a před zobrazením plodu snižte úroveň výstupu.

## <span id="page-35-1"></span>**Funkce ovlivňující akustický výstup**

<span id="page-35-2"></span>Systém má kontrolní mechanismy, které zajišťují, že ani jedna z hodnot  $I_{sprA}$ , MI či TI nepřekročí maximální povolenou hodnotu. V případě potřeby sníží systém výstupní napětí nebo PRF (opakovací frekvence impulzů) přiváděné do snímače tak, aby byly požadavky dodrženy.

Některé funkce systému, jež mohou ovlivnit akustický výstup, jsou uvedeny níže. (Návod k použití těchto funkcí je v příslušné části této uživatelské příručky.)

- **•** Funkce řídící velikost zobrazení, jako je například funkce ROI (Region Of Interest (Oblast zájmu)) – obecně se menší velikost projeví vyšší akustickou intenzitou, protože opakovací frekvence impulzů (pulse repetition frequency – PRF) je vyšší nebo je ultrazvukový svazek silněji soustředěn do ohniska.
- **•** Focus (Zaostření) obecně silnější soustředění paprsku do ohniska zvyšuje akustickou intenzitu.
- **•** Frekvence snímkování vyšší frekvence snímkování akustickou intenzitu zvyšuje.
- **•** Range (Rozsah) zvyšování dopplerovského rozsahu zvyšuje akustickou intenzitu zvyšováním PRF.
- **•** CFM Resolution (CFM rozlišení) vyšší rozlišení zvyšuje akustický výstup.
- **•** Color box size (Velikost barevné výseče) zužování barevné výseče obecně zvyšuje akustický výstup v této výseči.

<span id="page-36-4"></span><span id="page-36-3"></span><span id="page-36-2"></span>Uživatel může nastavit limit teplotního indexu. Tak se určí horní limit akustického výstupu.

#### <span id="page-36-0"></span>**Výchozí akustický výstup**

Po vypnutí a zapnutí systému snímače zahájí provoz při výchozím nastavení. Výchozí nastavení může být přednastaveno přímo z výroby nebo jej může definovat uživatel.

Výchozí hodnoty nastavení akustického výstupu pro jednotlivé snímače definované při výrobě jsou uvedeny v Technické údaje (BZ2100).

Tato nastavení byla optimalizována jako nejlepší kompromis mezi nízkým akustickým výstupem a dostatečnou energií potřebnou pro rychlé pořízení obrazu. Výchozím nastavením z výroby pro všechny snímače je režim B, aby byl při zahájení vyšetření akustický výstup co nejnižší.

<span id="page-36-6"></span>Když zadáte ID nového pacienta, snímač začne pracovat ve výchozím továrním nastavení.

Zobrazení plodu Když používáte snímače určené pro zobrazení plodu, je důležité se ujistit, že výchozí nastavení je pro toto vyšetření vhodné, a přepnout na ně před zahájením vyšetření nového pacienta.

#### <span id="page-36-1"></span>**Klinická měření: Rozsah a přesnost**

<span id="page-36-7"></span><span id="page-36-5"></span>V tomto oddíle jsou uvedeny přesnosti měření zjištěné při použití různých ultrazvukových systémů společnosti BK Medical. V Technických údajích (BZ2100) přiložených k tomuto návodu k použití je uvedena tabulka obsahující údaje o přesnosti pro jednotlivé snímače.

Přesnost měření je založena na předpokladu "ideální" tkáně, tj. tkáně charakterizované rychlostí šíření zvuku 1540 m/s. Při klinických ultrazvukových měřeních mohou vzniknout chyby, ke kterým se v tomto oddílu nepřihlíží. Například:

- **•** Rychlost šíření zvuku se může pohybovat v rozmezí od přibližně 1450 m/s v tukové tkáni do 1585 m/s ve svalu. To může být v některých případech příčinou chyb o velikosti až 6 % u lineárních měření. Tato nepřesnost může být dále zvýšena refrakcí na rozhraní tkání.
- **•** Pokud uživatel používá pouze přibližné vzorce, může způsobit chyby při umísťování systémového kaliperu na ultrazvukovém obraze a při vyznačování obrysu struktur na obrazu.
- **•** Přibližné určení objemu elipsoidu, popsané v tomto návodu k použití, lze aplikovat pouze tehdy, když je příčný průřez studované struktury přibližně elipsa (kruh je speciálním případem elipsy) a když je struktura kolem vybrané osy otáčení zhruba symetrická.

#### **POZNÁMKA:** *Volba osy otáčení je důležitá pro výpočet objemu. Vertikální osa dává ve výsledku jiný objem než horizontální osa.*

Minimální požadavek je, aby byl příčný průřez vyznačený uživatelem konvexní. Pokud uživatel zakreslí nekonvexní konturu, může vzniknout nepřesnost, se kterou se v této části textu nepočítá. V takovém případě systém vypočte a zobrazí konvexní obal nákresu, tj. nejmenší konvexní obrazec, který obsahuje nekonvexní obrazec vyznačený uživatelem (viz [Obr. 2-5](#page-37-0)). Systém spočítá objem elipsoidu na základě konvexního obalu.

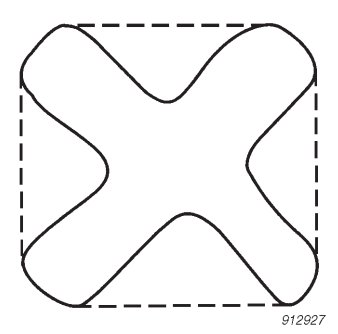

<span id="page-37-0"></span>*Obrázek 2-5. Tečkovaná čára označuje konvexní obal nekonvexního obrazce.*

Výsledkem měření objemu pomocí metody krokování je aproximace založená na konečném počtu kroků měření. Uživatel se musí vždy pokusit odhadnout, jak velká je nepřesnost způsobená vybranou velikostí kroku, tj. vzdáleností mezi příčnými řezy orgánem.

#### <span id="page-38-0"></span>**Geometrická měření**

#### **Dvojrozměrná měření**

<span id="page-38-5"></span>Geometrická měření, která lze provádět pomocí ultrazvukových systémů společnosti BK Medical, jsou vzdálenost, obvod, plocha a objem elipsoidu. Přesnost těchto měření je ovlivněna následujícími faktory:

- **•** Geometrie snímače
- **•** Zaokrouhlování výsledků
- <span id="page-38-7"></span>**•** Rozlišení digitální obrazové paměti

#### **Trojrozměrná měření**

Trojrozměrný objem se stanoví jako součet označené plochy jednotlivých řezů vynásobený faktorem určeným vzdáleností mezi řezy a jejich relativní orientaci.

<span id="page-38-10"></span>Abyste dosáhli přesností uvedených v tabulce v části Technické údaje (BZ2100), musí být výpočet založen na údajích z nejméně 10 řezů u velmi pravidelných tvarů a z většího počtu řezů u nepravidelných tvarů. Musí být také možné rozlišit hranici mezi objektem a okolní tkání.

Přesnost objemu Přesnost objemu v tabulce je uvedena jako procento nasnímaného trojrozměrného objemu od prvního řezu po poslední řez protínající daný objekt zájmu.

> <span id="page-38-9"></span>Pokud je dvojrozměrná oblast zájmu ROI (Region Of Interest, oblast zájmu) nastavena jako mnohem větší než objekt, může být přesnost uvedená jako procento objemu objektu mnohem horší (vyšší procento).

<span id="page-38-8"></span>**POZNÁMKA:** *Aby byla přesnost měření objemu co nejvyšší, musí daný objekt co možná nejvíce vyplnit oblast zájmu.*

Přesnost vzdálenosti a plochy

Přesnost měření vzdálenosti v trojrozměrném obrazu nebude nikdy lepší než 6 %, přesnost měření plochy v trojrozměrném obrazu nebude nikdy lepší než 6 %.

V tabulce v části Technické údaje (BZ2100) je pro jednotlivá měření v pravém sloupci uvedena celková přesnost měření pro měření v plném rozsahu. Poznámka pod tabulkou uvádí rozlišení digitálního obrazu.

#### <span id="page-38-1"></span>**Měření času**

<span id="page-38-6"></span><span id="page-38-4"></span>V režimu M spektrálního Dopplerovského režimu jsou data zobrazena na časové ose. Tak lze měřit časové intervaly. Přesnost při měření časového rozdílu je

- **•** Zaokrouhleno na nejbližší: 0,01s
- **•** Přesnost: 0,01 x *t* kde *t* je úplná časová škála pro obrazové pole.

#### <span id="page-38-2"></span>**Dopplerovská měření**

<span id="page-38-3"></span>Při měření rychlosti toku krve se předpokládá, že naměřená spektrální distribuce akustického výkonu Dopplerovského signálu je rovna distribuci rychlostí krvinek.

Přesnost měření rychlosti toku krve silně závisí na úhlu θ mezi ultrazvukovým svazkem a vektorem rychlosti krvinek. Přesnosti rychlosti, které uvádí Technické údaje (BZ2100), platí pro  $\theta$  = 55°. Ke zjištění procentuální přesnosti pro ostatní úhly vynásobte uvedenou přesnost

$$
\left(\frac{\cos\theta-\cos(\theta+1.8)}{\cos\theta}\right)\times 100+0.5
$$

Pokud rychlost krve přesáhne vybraný rozsah rychlostí, dojde k roztřepení obrazu, což odpovídá přetížení měřícího systému.

<span id="page-40-1"></span><span id="page-40-0"></span>Tato kapitola platí pouze v případě, že systém má bateriové<sup>1</sup> napájení.

Baterie umožňuje používat systém bez připojení k vnějšímu zdroji elektrické energie.

## <span id="page-40-2"></span>**Než začnete**

Přečtěte si varování o baterii v ["Systém bateriového napájení" na stran](#page-25-3)ě 26. Než použijete bateriové napájení, přečtěte si také zbytek této kapitoly.

Pro nastavení a přizpůsobení provozu baterie nahlédněte do *Návodu k použití pro pokročilé uživatele* pro váš systém.

## <span id="page-40-3"></span>**Zobrazení při bateriovém napájení**

Toto je přehled postupu pro používání bateriové jednotky k napájení zobrazovacího systému.

**1** Ujistěte se, že je baterie nabitá.

(Pokud není, zapojte zobrazovací systém tak, abyste jej mohli použít, nebo vyměňte baterii.)

- **2** Zapněte systém.
- **3** Při vybité baterii nemusíte vypínat zobrazovací systém. Zapojte jej do elektrické zásuvky, aby se baterie znovu nabila, zatímco budete používat obvyklé napájení.

## <span id="page-40-4"></span>**Umístění baterie**

Baterie je umístěna v přihrádce na baterii na kolečkovém podstavci systému.

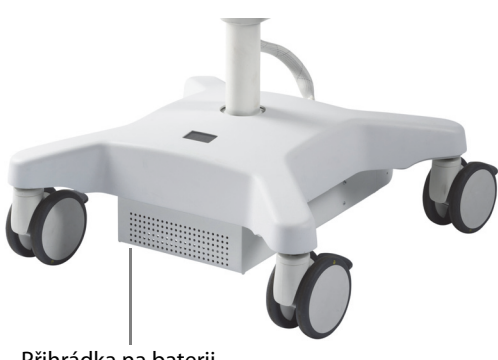

Přihrádka na baterii

*Obrázek 3-1. Baterie na kolečkovém podstavci.*

1. Řešení s baterií na přístroji bk3000/bk5000 nemá licenci kanadského ministerstva zdravotnictví Health Canada.

## <span id="page-41-1"></span><span id="page-41-0"></span>**Připojení el. napájení systému**

U systémů s baterií se napájecí kabel zapojuje do přihrádky na baterii.

## <span id="page-41-2"></span>**Nabíjení baterie**

Baterie se automaticky začne nabíjet, jakmile systém zapojíte do elektrické zásuvky.

<span id="page-41-8"></span><span id="page-41-5"></span>Na přihrádce s baterií se nachází displej se stavem nabití baterie. Baterie se plně nabije po přibližně 4 hodinách.

Může být **Jestliže se zdá, že se baterie nenabíjí na 100 %**

potřebné úplné vybití a úplné opě-

tovné nabití

Po opakovaném použití může baterie vyžadovat úplné vybití, úplné nabití a úplné vybití, aby se znovu zkalibroval elektronický měřič nabití a ukazoval přesně, jaká kapacita baterie je k dispozici.

## <span id="page-41-3"></span>**Stav baterie**

<span id="page-41-6"></span>Zatímco systém pracuje, je stav baterie zobrazen na monitoru (v pravém horním rohu) i na displeji na přihrádce na baterii.

- Jakmile je systém připojen do elektrické zásuvky, je stav baterií zobrazen jako procento (%) zbývající kapacity.
- **•** Pokud systém pracuje na baterie, je stav baterií zobrazen jako zbývající čas v "hodinách: minutách".

**POZNÁMKA:** *Zobrazená doba je odhad na základě běžného používání; v případě nepřetržitého zobrazení bude skutečný zbývající čas kratší než čas uvedený na displeji.*

## <span id="page-41-4"></span>**Informace dostupné na monitoru**

<span id="page-41-7"></span>Indikátor stavu baterií se objeví v pravém dolním rohu monitoru.

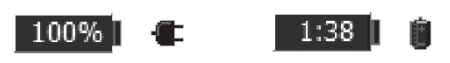

*Obrázek 3-2. Stav nabití baterie zobrazený jako % nebo jako zbývající čas.*

Jakmile baterie dosáhne konce své životnosti a je nutné ji vyměnit, zobrazí se na monitoru hlášení. Informace o likvidaci použitých baterií viz [str. 26.](#page-25-4)

**Vybitá baterie**

Pokud je kapacita baterie velmi nízká:

- **•** Na monitoru se objeví zpráva.
- **•** Indikátor baterií na obrazovce zčervená.
- **•** Displej na přihrádce na baterii pravidelně bliká

| Battery level is low. After approximately 4 minutes<br>(13:18:58) the scanner will shut down. |  |
|-----------------------------------------------------------------------------------------------|--|
| MSG-UI-1140                                                                                   |  |

*Obrázek 3-3. Hlášení o vybité baterii.*

Hlášení o vybité baterii vás informuje, že baterie je málo nabitá a že se systém vypne, jakmile hodiny na monitoru systému dosáhnou časového údaje uvedeného v hlášení (zde uvedeno 13:18:58).

Displej na přihrádce na baterii začne pravidelně blikat, když je dosaženo prahové hodnoty nízkého nabití. Pokračuje v blikání i poté, co bylo dosaženo kritické prahové hodnoty nabití a systém se vypnul.

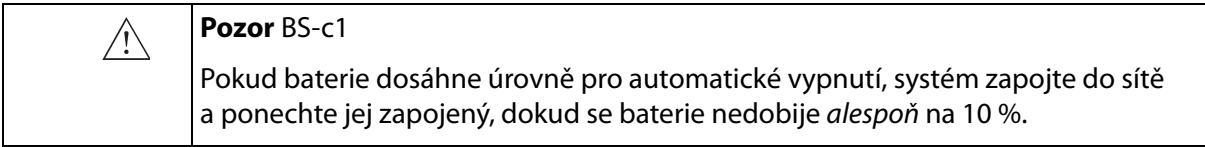

Nastavení úrovně pro hlášení o vybití baterie viz sekce **Nastavení bateriového napájení** v *Návodu k použití pro pokročilé uživatele* pro váš systém.

#### **Kritická hodnota vybití baterie**

Kritická hodnota vybité baterie je jako výchozí nastavena na 3 minuty. Jakmile baterie dosáhne kritické úrovně, systém se okamžitě vypne.

Nastavení kritické úrovně pro hlášení o vybití baterie viz sekce **Nastavení bateriového napájení** v *Návodu k použití pro pokročilé uživatele* pro váš systém.

Když je systém zapojený, displej na přihrádce na baterii se rozsvítí.

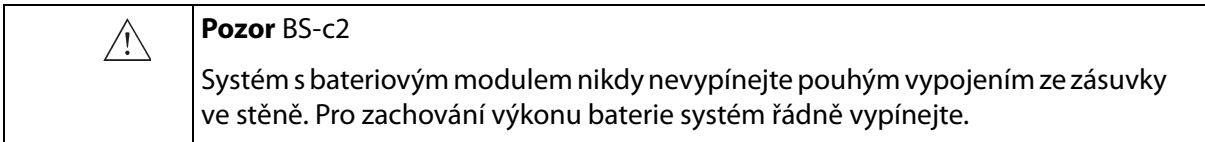

## <span id="page-42-1"></span>**Úsporný režim**

<span id="page-42-0"></span>Úsporný režim Úsporný režim umožňuje šetřit výkon baterie a snížit spotřebu energie v době, kdy systém není aktivně používán. Na monitoru se zobrazí hlášení oznamující, že systém bude přecházet do úsporného režimu.

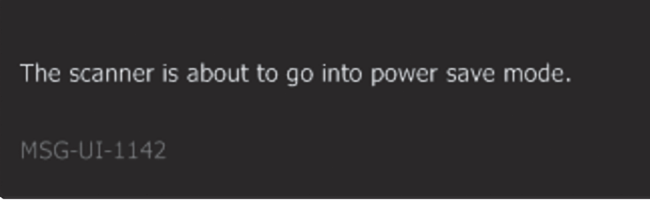

*Obrázek 3-4. Hlášení o úsporném režimu.*

Pro opuštění úsporného režimu a obnovení normálního napájení systému můžete provést některý z následujících kroků:

- **•** Stiskněte na klávesnici libovolnou klávesu.
- **•** Stiskněte tlačítko snímače.
- **•** Pohněte trackballem.

Povolení a konfigurace úsporného režimu viz sekce **Nastavení bateriového napájení** v *Návodu k použití pro pokročilé uživatele* pro váš systém.

## <span id="page-43-3"></span>**Životnost baterie**

<span id="page-43-0"></span>Normální používání v porovnání s nepřetržitým používáním Při normálním používání (které zahrnuje zobrazení a zastavení obrazu) vystačí plně nabitá baterie přibližně na 2 hodiny provozu. S plně nabitou bateriovou jednotkou můžete nepřetržitě skenovat přibližně 1 hodinu a 20 minut. Životnost baterie Jakmile baterii skončila životnost, zobrazí se při spuštění na monitoru hlášení o nutnosti výměny baterie. Baterii je nutné vyměnit v průměru po 300 cyklech nabití a vybití, což je životnost baterie. Pro výměnu baterií kontaktujte servisního technika BK. Informace o likvidaci použitých baterií viz [str. 26](#page-25-4). **Nastavení bateriového napájení**

> Nastavení provozu baterie viz sekce **Nastavení bateriového napájení** v *Návodu k použití pro pokročilé uživatele* pro váš systém.

## <span id="page-43-2"></span><span id="page-43-1"></span>**Čištění a dezinfekce**

<span id="page-43-4"></span>Pokyny pro čištění a dezinfekci systému uvedené v sekci *Péče a čištění* se vztahují i na přihrádku na baterii.

<span id="page-44-1"></span><span id="page-44-0"></span>Pro použití se systémem bk5000 je k dispozici bezdrátový dálkový ovladač. Dálkový ovladač používá ke komunikaci se systémem a k ovládání mnoha jeho funkcí Bluetooth.

## <span id="page-44-2"></span>**Dálkový ovladač a jeho funkce**

<span id="page-44-5"></span>

|                                                                                                    |                  |             | Víčko baterie                                                                                                    |
|----------------------------------------------------------------------------------------------------|------------------|-------------|----------------------------------------------------------------------------------------------------|
| Modrá dioda. Blikáním ukazuje,<br>že dálkový ovladač je oživen.                                                                                                    |                  |             | Stav nabití baterií. Blikáním<br>upozorňuje na brzkou nutnost<br>výměny baterií                                          |
| Změna typu vyšetření<br>(seznam se zobrazí na<br>monitoru)                                                                                                    | <b>EXAM</b>      |             | Zachycení obrazu na pevný disk<br>systému nebo jeho vytištění.<br>(Definovatelné uživatelem)                             |
| Zvolit                                                                                                    |                  |             | Zahájení/zastavení zobrazován                                                                                            |
| Nastavení hodnoty nebo<br>velikosti rámečku pro výřez,<br>atd. Podržení stisknutého<br>tlačítka vede k opakování akce.                                                               |                  |             |                                                                                                    |
| Nastavení hloubky v režimu B.<br>Při zapnutém módu Doppler<br>upravuje nastavení Doppler<br>PRF. Při zapnutém módu Color<br>a vypnutém módu Doppler<br>upravuje nastavení Color PRF. |                  |             | Nastavení zesílení pouze pro<br>jeden režim, první v tomto<br>seznamu, který je aktivní:<br>Doppler, Color, Power, B-mód |
| Spuštění výchozího měření<br>(Definovatelné uživatelem)                                                                                                    | $X \cdots X$     | B > C > D   | Přepínání zobrazovacích režimů:<br>$B > Color > Doppler > B$<br>(Definovatelné uživatelem)                               |
| Definované uživatelem                                                                                                    | P                | <b>AUTO</b> | Optimalizace zobrazení a<br>dopplerovského nastavení                                                                     |
| Držte stisknutá tlačítka <b>P</b> a<br><b>AUTO</b> po dobu tří sekund,<br>kdy probíhá párování<br>se systémem                                                                        | ငာ<br>ultrasounc |             |                                                                                                    |

<span id="page-44-7"></span><span id="page-44-6"></span>*Obrázek 4-1. Dálkový ovladač a umístění jeho různých ovládacích funkcí.* 

## <span id="page-44-3"></span>**Párování dálkového ovladače se systémem**

- <span id="page-44-4"></span>**1** Zapojte adaptér Mini Bluetooth do USB v systému (pomocí adaptéru dodaného s dálkovým ovladačem) a restartujte systém.
- **2** Oživte dálkový ovladač stisknutím kteréhokoli tlačítka na tomto ovladači.
- **3** Po dobu tří sekund podržte stisknutá tlačítka **P** a **AUTO** na dálkovém ovladači.

Dálkový ovladač vydá dva zvukové signály.

**4** Po druhém zvukovém signálu uvolněte tlačítka. Modrá dioda začne rychle blikat.

Na monitoru se otevře dialogové okno. Může to trvat až dvě minuty.

**5** Klepnutím na **Accept** (Potvrzení) spárujete systém s dálkovým ovladačem (označeným sériovým číslem).

Proces párování trvá až jednu minutu.

Po dokončení párování vydá dálkový ovladač zvukový signál a modrá dioda blikáním oznámí, že je dálkové ovladač oživen.

**POZNÁMKA:** *U procesu párování může vypršet čas. Pokud se to stane, opakujte pokus.*

Dálkový ovladač zůstane spárované s určitým systémem, i když jej odeberete za účelem dezinfekce/opětovného použití. Máte-li více než jeden dálkový ovladač, ujistěte se, zda víte, se kterým systémem je dálkový ovladač spárován. Dálkový ovladač zůstane spárován se systémem, dokud jej nespárujete s jiným odděleným systémem.

#### <span id="page-45-0"></span>**Kalibrace dálkového ovladače**

Při prvním použití dálkového ovládaní se může kurzor na monitoru začít pohybovat. Abyste tento problém odstranili, položte dálkový ovladač na odkládací plochu před držáky na snímače a nechte jej kalibrovat po dobu 2 minut.

Byl-li dálkový ovladač opětovně použit, nebo s ním bylo třepáno a kurzor se začal na monitoru pohybovat, je nutné jej znovu zkalibrovat. Kalibraci znovu provedete podle postupu uvedeného výše.

Před použitím se ujistěte, že dálkový ovladač pracuje správně.

#### <span id="page-45-1"></span>**Klidový režim**

<span id="page-45-4"></span>Pokud se dálkový ovladač nepoužívá nebo s ním nepohnete po dobu 5 minut, přejde do klidového režimu, aby šetřil energii baterie. Aktivujete jej stisknutím kterékoli klávesy.

#### <span id="page-45-2"></span>**Funkce myši**

<span id="page-45-3"></span>Dálkový ovladač můžete používat jako "vzdušnou myš" k ovládání tlačítek na monitoru systému.

Kurzor přesunete nakláněním dálkového ovladače, tj. pohybováním jeho předního konce nahoru, dolů nebo ze strany na stranu. Pokud budete dálkový ovladač držet vodorovně, myš neodpoví.

**POZNÁMKA:** *Nemusíte mířit dálkovým ovladačem na monitor. Kurzor reaguje na změny polohy dálkového ovladače.* 

Chcete-li vybrat objekt na monitoru, pohybujte dálkovým ovladačem tak, aby se kurzor nalézal na objektu, a pak stiskněte tlačítko **Zvolit**.

## <span id="page-46-0"></span>**Výměna baterií**

- <span id="page-46-2"></span>**1** Sejměte kryt baterií.
- **2** Vložte dvě baterie LR6 velikosti AA o napětí 1,5 voltu.
- **3** Zašroubujte kryt baterie tak, aby šipka ukazovala na oblast krytu baterie s velkou mezerou mezi rýhami.

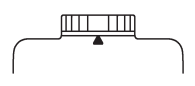

Když je kryt baterie pevně našroubován, dálkový ovladač je vodotěsné a lze jej ponořit.

## <span id="page-46-3"></span><span id="page-46-1"></span>**Čištění a dezinfekce**

Podrobnosti o čištění a dezinfekci dálkového ovladače naleznete v části *Péče, čištění a bezpečnost*.

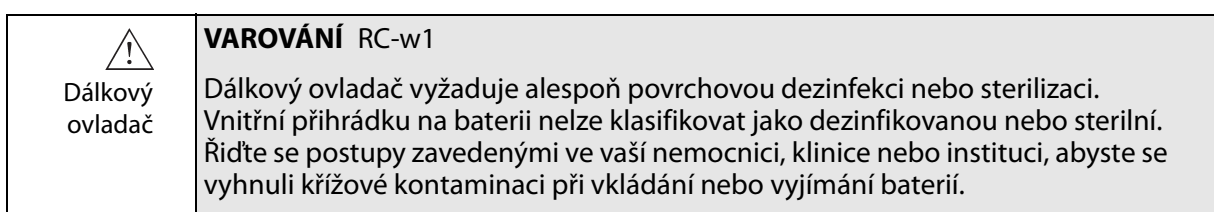

<span id="page-48-4"></span><span id="page-48-3"></span><span id="page-48-2"></span><span id="page-48-1"></span><span id="page-48-0"></span>*Dokument Začínáme se systémem bk3000 a bk5000* je součástí tohoto návodu k použití.

## <span id="page-50-0"></span>**Rejstřík**

#### **Numerics**

#### 3D

upozornění na netrasované volné kreslení a měření [33](#page-32-2) upozornění pro měření [33](#page-32-3)

#### **A**

Adaptér Mini Bluetooth [45](#page-44-4) akustický výstup faktory ovlivňující [36–](#page-35-2)[37](#page-36-2) měření [36](#page-35-3) výchozí [37](#page-36-3)

#### **B**

baterie likvidace [26](#page-25-4) nabíjení nové baterie [42](#page-41-5) přihrádka sestavem baterie stav baterie [42](#page-41-6) recyklace [26](#page-25-5) stav [42](#page-41-7) úsporný režim [43](#page-42-1) životnost baterie [44](#page-43-3) baterie a dálkový ovladač stav nabití baterií [45](#page-44-5) výměna [47](#page-46-2) baterie a přihrádka na baterii varování [26](#page-25-6) bezdrátová síť[. Viz kapitola Bezdrátová sí](#page-21-3)ť (Wi-Fi). bezpečnost elektrický [14,](#page-13-3) [16](#page-15-1) snímač [27](#page-26-2) [biopsie. Viz punkce.](#page-29-1) brachyterapie upozornění na kontrolu matice [31](#page-30-1) upozornění na matice definované uživatelem [31](#page-30-2) upozornění pro ověření typu matice a souřadnic [31](#page-30-3)

#### **C**

Cautions displayed on the system 55

#### **D**

dálkový ovladač čištění a dezinfekce [47](#page-46-3) funkce myši [46](#page-45-3) klidový režim a oživení [46](#page-45-4) párování [45](#page-44-6) tlačítka a indikátory [45](#page-44-7) výměna baterií [47](#page-46-2) DICOM připojení kneizolované síti [22](#page-21-4) prohlášení o shodě [17](#page-16-4) síťový izolátor [22](#page-21-5) standardní [17](#page-16-5)

Dopplerovská měření přesnosti [39](#page-38-3) varování [28](#page-27-5) **E** elektrická bezpečnost [16](#page-15-1) elektrický šok [14](#page-13-4) elektrický šum [15](#page-14-3) [elektromagnetická kompatibilita. Viz EMC.](#page-4-3) elektromagnetické rušení [15](#page-14-4) EMC opatření [15](#page-14-5) připojení kabelů [21](#page-20-2) šum, kontrola [15](#page-14-6) údaje v BZ2100 [5](#page-4-3) ESV opatření [14](#page-13-5) školení [14](#page-13-6) symbol [10](#page-9-0), [14](#page-13-6) **I**

ID pacienta ověření [28](#page-27-6) indikace kpoužití [7](#page-6-2) instalace [16](#page-15-1) izolace (symbol) [10](#page-9-1)

#### **J**

[jas monitoru, nastavení. Viz Za](#page-48-2)čínáme. [jas, nastavení monitoru. Viz Za](#page-48-2)čínáme.

#### **K**

kapaliny, nerozlévat na systém [12](#page-11-0) konektory pro další zařízení obrázek [19](#page-18-2) přístup [19](#page-18-3) umístění [19](#page-18-4) kontraindikace [7](#page-6-3)

#### **L**

likvidace elektronického odpadu (symbol) [10](#page-9-2) likvidace systému [10](#page-9-3) limit teplotního indexu nastavení [37](#page-36-4) limit teplotního indexu, nastavení [37](#page-36-4)

#### **M**

magnetické stínění [15](#page-14-7) maximální tlak prořídnutí [35](#page-34-2) měření času [39](#page-38-4) měření, Dopplerovská varování [28](#page-27-5) MI (Mechanický index) a AFA [35](#page-34-3) vzorec [35](#page-34-4)

#### **N**

nabíjení zdrojů baterie nabíjení [42](#page-41-8) napájecí kabel neúmyslné odpojení [16](#page-15-2) originální 16 používejte originál [16](#page-15-3) udržovat čistý a suchý [16](#page-15-4) nebezpečí exploze [13](#page-12-2) nelékařské přístroje, připojení k systému [25](#page-24-2) netlačit, symbol [9](#page-8-5)

#### **O**

oddělení od síťového napětí [12](#page-11-1) opatrnost při používání [34](#page-33-2) [ovládací prvky na obrazovce, základní, p](#page-48-3)řehled. Viz Zač[ínáme.](#page-48-3)

#### **P**

párování dálkového ovladače [45](#page-44-6) porucha zařízení [12](#page-11-2) přesnost Dopplerovská měření [39](#page-38-3) dvojrozměrná geometrická měření [39](#page-38-5) měření časového intervalu [39](#page-38-6) trojrozměrná měření [39](#page-38-7) trojrozměrná vzdálenost [39](#page-38-8) trojrozměrný objem [39](#page-38-9) vysvětlení klinických měření [37](#page-36-5) převážení a převržení symbol varování [9](#page-8-5) varování [13](#page-12-3) převržení a převážení symbol varování [9](#page-8-5) varování [13](#page-12-3) přihrádka nabaterii čištění a dezinfekce [44](#page-43-4) Princip ALARA [6,](#page-5-2) [35](#page-34-5) prodlužovací kabel s více zásuvkami, nepoužívat [14](#page-13-7) prodlužovací kabel, nepoužívat [16](#page-15-5) [prohlížení vyšet](#page-48-3)ření. Viz Začínáme. prostudujte si návod k použití (symbol) [9](#page-8-6) provozní režimy [6](#page-5-3) punkce upozornění pro ověření čísla vodítka punkce [30](#page-29-2) upozornění pro změny posunu programovatelného

vodiče punkce nebo matice brachy [31](#page-30-4)

#### **R**

režim Doppler zobrazení plodu [37](#page-36-6)

#### **S**

servis a opravy [27](#page-26-3) síť izolátor [22](#page-21-5) směrnice [18](#page-17-2) tisk, protokoly pro [18](#page-17-3) síťová zástrčka [16](#page-15-6) školení před použitím zařízení [11](#page-10-2) snímač, elektrická bezpečnost [27](#page-26-2) snímače typu B (neizolované), varování [27](#page-26-4) standby (symbol) [10](#page-9-4) Stanovené radiofrekvenční zařízení, symbol (Japonsko) [10](#page-9-5) středová frekvence [35](#page-34-6) šum elektrický [15](#page-14-3) EMC [15](#page-14-6) svodový proud [14](#page-13-8), [25](#page-24-3) symbol likvidace odpadu [10](#page-9-2) systém nesprávná funkce [12](#page-11-2) oddělení od síťového napětí [12](#page-11-1)

#### **T**

Technické údaje (BZ2100) [5](#page-4-4), [34](#page-33-3), [37](#page-36-7), [39](#page-38-10) TI (Teplotní index) a AFA [35](#page-34-3) a krevní perfuze [35](#page-34-7) tlač[ítka \(základní\), p](#page-48-3)řehled. Viz Začínáme. Tlačítko ON/Standby (vypínač / přepnutí pohotovostního režimu) symbol ZAP [10](#page-9-6) Toto [26](#page-25-7) transperineální biopsie upozornění na kontrolu matice [31](#page-30-1) upozornění na matice definované uživatelem [31](#page-30-2) upozornění pro ověření typu matice a souřadnic [31](#page-30-3) transperineální biopsie prostaty upozornění na kontrolu matice [31](#page-30-1) upozornění na matice definované uživatelem [31](#page-30-2) upozornění pro ověření typu matice a souřadnic [31](#page-30-3) Typ B (symbol) [10](#page-9-7) Typ BF (symbol) [10](#page-9-8) Typ BF, odolný vůči defibrilaci (symbol) [10](#page-9-9)

#### **U**

účel použití [6](#page-5-4) [ukládání na USB. Viz Za](#page-48-3)čínáme. UL (symbol) [10](#page-9-10) Upozornění informace [9](#page-8-7) upozornění nebo varování, symbol [9](#page-8-8) úroveň expozice [34](#page-33-4) [USB, ukládání. Viz Za](#page-48-3)čínáme. uzemnění, přídavné ochranné přidání [17](#page-16-6) symbol [10](#page-9-11)

#### **V**

Varování informace [9](#page-8-9) VFI (Vektorové zobrazení toku), varování před [29](#page-28-2) vir kontrola externích úložných médií [26](#page-25-8) ze sítě [26](#page-25-9)

vypínač [Standby pohotovostní režim. Viz Za](#page-48-4)čínáme. výrobce (symbol) [10](#page-9-12) vyrovnání potenciálu symbol [10](#page-9-13) terminál [17](#page-16-7) vyšetř[ení, prohlížení. Viz Za](#page-48-3)čínáme. vyšetř[ení, základní operace. Viz Za](#page-48-3)čínáme. [výška, nastavení. Viz Za](#page-48-3)čínáme. vysokofrekvenční elektrochirurgické přístroje, varování [27](#page-26-5) vysokofrekvenční rušení [15](#page-14-8) vysokofrekvenč[ní rušení. Viz Vysokofrekven](#page-14-8)ční [rušení.](#page-14-8) výstraha Creutzfeldt-Jakob [27](#page-26-6)

#### **W**

Warnings displayed on the system 55 Wi-Fi charakteristika sítě [24](#page-23-1)

heslo [23](#page-22-0) nezbytné správné nastavení sítě a zabezpečený protokol (upozornění) [24](#page-23-2) použití [22](#page-21-3) připojení k [22](#page-21-6) síla signálu [23](#page-22-1)

#### **Z**

zabezpečení sítě směrnice [18](#page-17-2) [zodpovídá za](#page-17-4) [18](#page-17-5) zabezpečení, síť[. Viz zabezpe](#page-17-4)čení sítě. základní výkon [5](#page-4-5) [zapnutí a vypnutí systému. Viz Za](#page-48-3)čínáme. zdířky snímače, varování na odkryté [27](#page-26-7) [zem. Viz uzemn](#page-9-14)ění. zkreslení obrazu [12](#page-11-2), [15](#page-14-9) zkreslený obraz [15](#page-14-9) zobrazení plodu, nastavení akustického výstupu [37](#page-36-6)

BK Medical ApS, Mileparken 34, 2730 Herlev, Denmark. T +45 4452 8100 F +45 4452 8199

**BK Ultrasound** 8 Centennial Drive Peabody<br>MA 01960 **USA**  $T + 1978 - 326 - 1300$ bkultrasound.com

**North America Sales & Service BK Ultrasound** 8 Centennial Drive Peabody MA 01960

Europe and Rest of World<br>Sales, Service & Design Center **16** North America<br>
Sales & Service & Design Center<br>
BK Ultrasound<br>
8 Centennial Drive BK Ultrasound<br>
8 Centennial Drive Mileparken 34<br>
MA 01960 Denmark<br>
MA 01960 Denmark<br>
T +45 4452 8199 bkultrasound.com bkultrasound.com<br> **BK Ultrasound** Mileparken 34 2730 Herlev Denmark  $T + 4544528100$ F+4544528199 bkultrasound.com

## k ultrasound

Asia

powered by analogic

# Canada<br>Design Center<br>Ultrasonix Medical Corporation<br>130-4311 Viking Way<br>Richmond<br>BC V6V 2K9<br>Canada

Analogic and the globe logo are registered trademarks of Analogic Corporation.

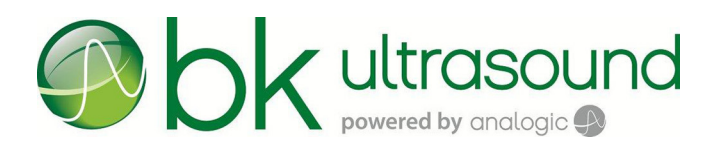

Začínáme

## bk3000 & bk5000 Ultrazvukový systém

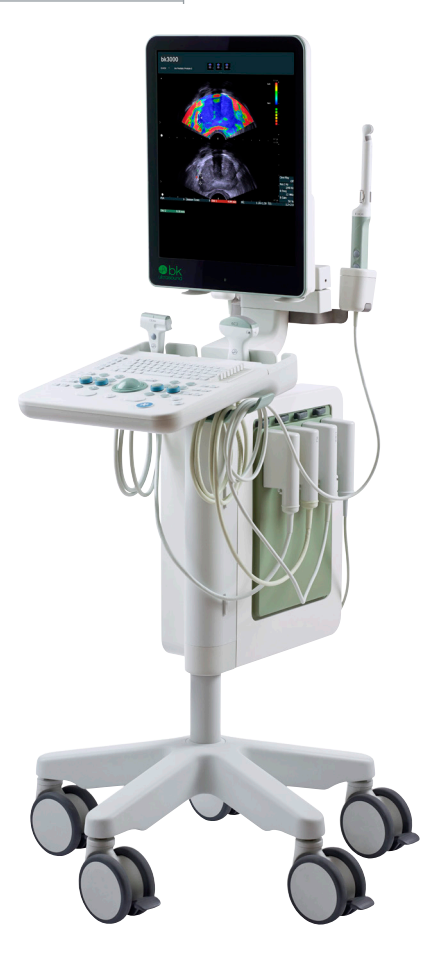

*16-01249-CZ-05 Leden 2016*

Součást návodu k použití systémů bk3000 a bk5000  $bk3000 & bk5000 = ref.$  typ 2300

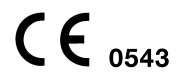

Pouze pro profesionální uživatele

#### přehrávač/zapisovací jednotka CD/DVD

 $USR 20$ konektor

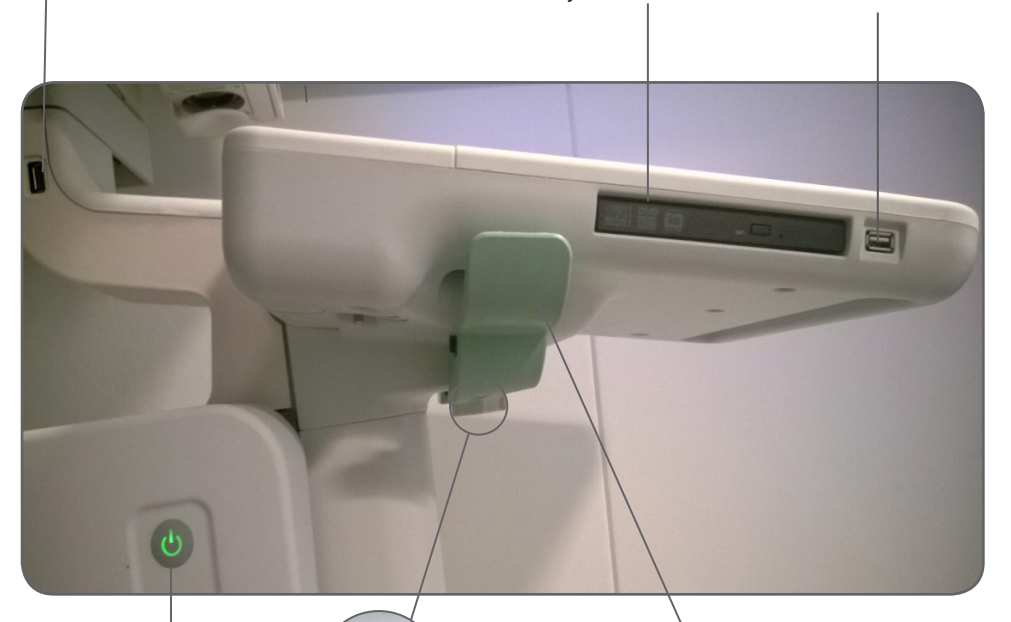

Tlačítko ON/ Standby (vypínač / přepnutí pohotovostního režimu)

Otáčením kolečka lze nastavit snadnější nebo obtížnější rotaci systému na stojanu.

**Poznámka:** *Před přesunováním systému kolečko utáhněte.*

držák kabelu a uvolňovací rukojeť – Abyste nastavili požadovanou výšku systému, uchopte ovládací panel z obou stran, zatáhněte za dvě uvolňovací rukojeti směrem nahoru a zároveň posouvejte ovládací panel nahoru nebo dolů.

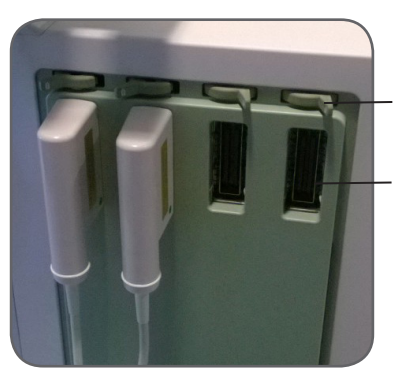

Překlopte páčku doleva pro uzamknutí a doprava pro odemknutí.

2

Zdířka snímače

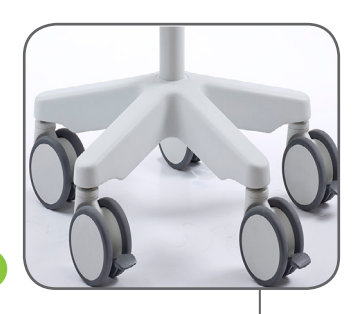

Před použitím zajistěte kolečka.

## **Než začnete**

Před zapnutím systému se ujistěte, že jeho instalace byla provedena kvalifikovaným elektrikářem nebo bezpečnostním technikem nemocnice.

#### **Zapínání a vypínání systému**

Po zapnutí nebo vypnutí systému musíte ponechat systému dostatek času, aby uložil či obnovil otevřené soubory a neuložená data. Jinak může dojít k závažné poruše systému, která bude vyžadovat odbornou pomoc.

*Upozornění S-c4: Nikdy neodpojujte zapnutý systém ze zásuvky. Před odpojením systém vypněte a vyčkejte, než zhasne kontrolka na klávesnici a na pohotovostním vypínači.*

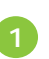

#### **Zapnutí systému:**

*JEDNOU* stiskněte tlačítko ON/Standby (vypínač / přepnutí pohotovostního režimu). Než uděláte cokoliv dalšího, vyčkejte, dokud nezmizí úvodní obrazovka.

#### **Vypnutí systému:**

Přesvědčte se, zda je systém kompletně zapnutý a funkční. Stiskněte *jednou* tlačítko ON/Standby (vypínač / přepnutí pohotovostního režimu).

*Poznámka: Při vypnutí systému vždy používejte doporučený postup.*

#### **Připojení snímačů**

**Připojení:**

- 1. Zapojte zástrčku snímače do zásuvky se zajišťovací páčkou vpravo.
- 2. Otočte zajišťovací páčkou na zásuvce doleva.

#### **Odpojení:**

- 1. Zamrazte obraz.
- 2. Otočte zajišťovací páčkou na zásuvce doprava.
- 3. Vytáhněte zástrčku ze zásuvky.

## **Provádění vyšetření**

Popis kláves je uveden na stránkách 6 a 7.

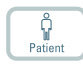

1. Stiskněte klávesu **Patient** (Pacient). Zadejte informace o pacientovi. Do pole Patient ID systém automaticky doplní datum a čas. (Mezi poli lze přepínat pomocí tabulátoru.) Klikněte na **Start New Exam** (Začít nové vyšetření) nebo stiskněte tlačítko **Unfreeze** (Rozmrazit).

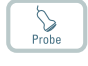

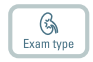

- 2. Chcete-li změnit typ snímače, stiskněte tlačítko na snímači nebo stiskněte klávesu **Probe** (Sonda) a zvolte snímač (sondu).
- 3. Chcete-li změnit typ vyšetření, stiskněte klávesu **Exam type** (Typ vyšetření). Zvolte typ vyšetření.
- 4. Zobrazování začíná v režimu B.
- 5. Pro dosažení potřebné penetrace zvolte nejvyšší možnou frekvenci (**Freq** na monitoru).
- 6. Nastavte další parametry zobrazování. Pomocí tlačítek **Hloubka** a **Zesílení** navolte potřebnou hloubku a zesílení.
- 7. Chcete-li provést měření nebo zachytit obraz, zamrazte obraz pomocí klávesy **Zamrazit**. (Otevře se karta měření.)
- 8. Chcete-li provést měření, stiskněte klávesu **Měření** nebo použijte klávesy měření na monitoru. Proveďte měření.
- 9. Pro zachycení obrazu stiskněte klávesu **Zachytit obraz** (uložte jej na pevný disk systému). Obraz se zobrazí v horní části monitoru jako miniatura. Zamrazeno = obraz, Rozmrazeno = klip. Při nahrávání tlačítko Capture (Zachytit obraz) zčervená. Opětovným kliknutím nahrávání zastavíte.
- 10. Zobrazování se znovu obnoví stisknutím klávesy **Zamrazit**.

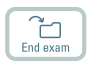

11. Pro ukončení vyšetření stiskněte **End exam** (Konec vyšetření).

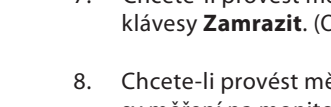

## **Typ vyšetření**

#### zvolená možnost balík Pro Package

Typ vyšetření specifikuje

Balík Pro Package a diagnostické nastavení Diagnostic Setup/Preset.

Balík Pro Package má vliv na uživatelské rozhraní systému – které karty a ovládací prvky se zobrazují, která měření jsou povolena atd.

Diagnostické nastavení Diagnostic Setup/Preset má vliv na ultrazvuk obraz — nastavuje zesílení, hloubku, frekvenci atd.

## **Zobrazení a kopírování obrazů**

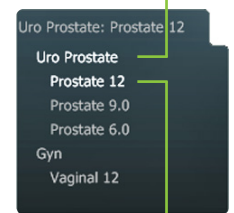

zvolená možnost diagnostická nastavení Diagnostic Setup

Chcete-li vybrat pořízené snímky pro prohlížení nebo kopírování do jiného zařízení, použijte prohlížeč dokumentů v horní části obrazovky (je popsán na stránkách 8 a 9).

#### **Zobrazení**

Klikněte dvakrát na ikonu v panelu dokumentů. Dokument se zobrazí v obrazové oblasti.

#### **kopírování na USB nebo CD/DVD**

#### **Postup pro kopírování zachycených obrazů:**

- 1. Zapojte zařízení USB nebo vložte CD/DVD do mechaniky.
- 2. Klikněte na každý obraz, který chcete kopírovat. Rámeček zmodrá.
- 3. Klikněte na **Copy** (Kopírovat) a zvolte cílové zařízení (USB nebo CD/DVD). Z důvodu bezpečnosti pacienta se doporučuje nastavení **without Patient ID** (bez ID pacienta).
- 4. Obrazy se ihned kopírují na USB. Kliknutím na **USB Eject** (Vysunout USB) vyjmete USB zařízení.

Jestliže zvolíte možnost CD/DVD, obrazy se zkopírují do přípravné oblasti. Pro zkopírování obrazů na CD/DVD klikněte na Burn CD (Vypálit CD) a postupujte podle pokynů.

## **Zaneprázdnění systému**

Jestliže systém pracuje, na monitoru vpravo dole se zobrazí rotující disk.

*Poznámka: Před použitím libovolného ovládacího prvku (včetně tlačítek na snímači) vyčkejte, dokud rotující disk nezmizí.*

## **Klávesnice**

#### viz "Provádění vyšetření" na straně 4

#### posuvníky TGC nastavení zesílení v různých částech (hloubkách) obrazu

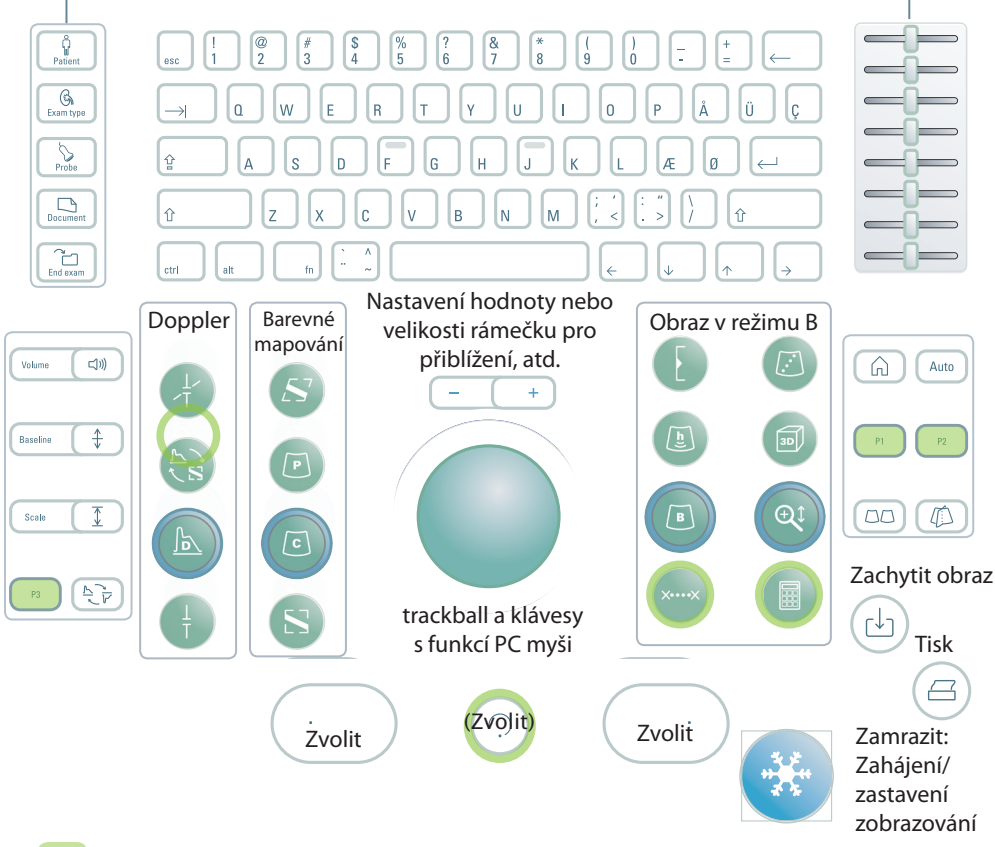

Klávesy definované uživatelem. Viz *Návod k použití systému bk3000/bk5000 pro pokročilé uživatele.* 

## **Klávesy jsou podsvícené Nastavení jasu monitoru**

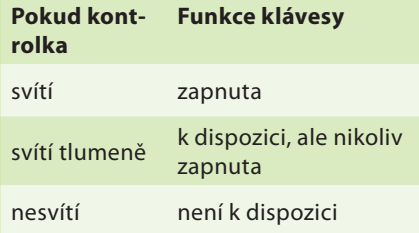

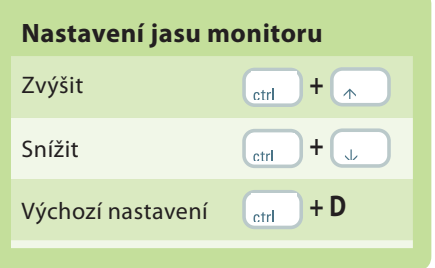

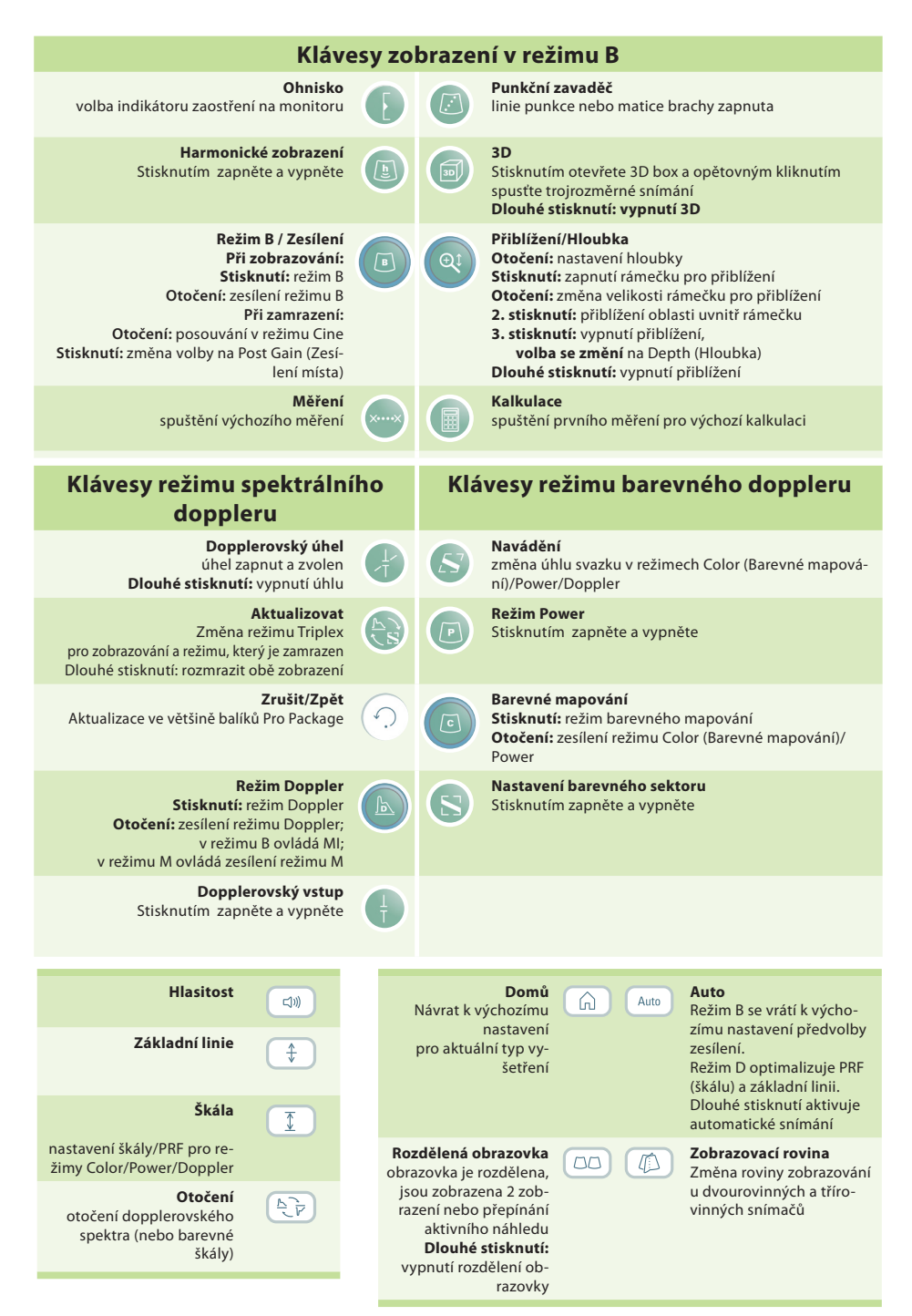

Dlouhé stisknutí = stisknutí po dobu 1-3 sekund.

## **Funkce monitoru**

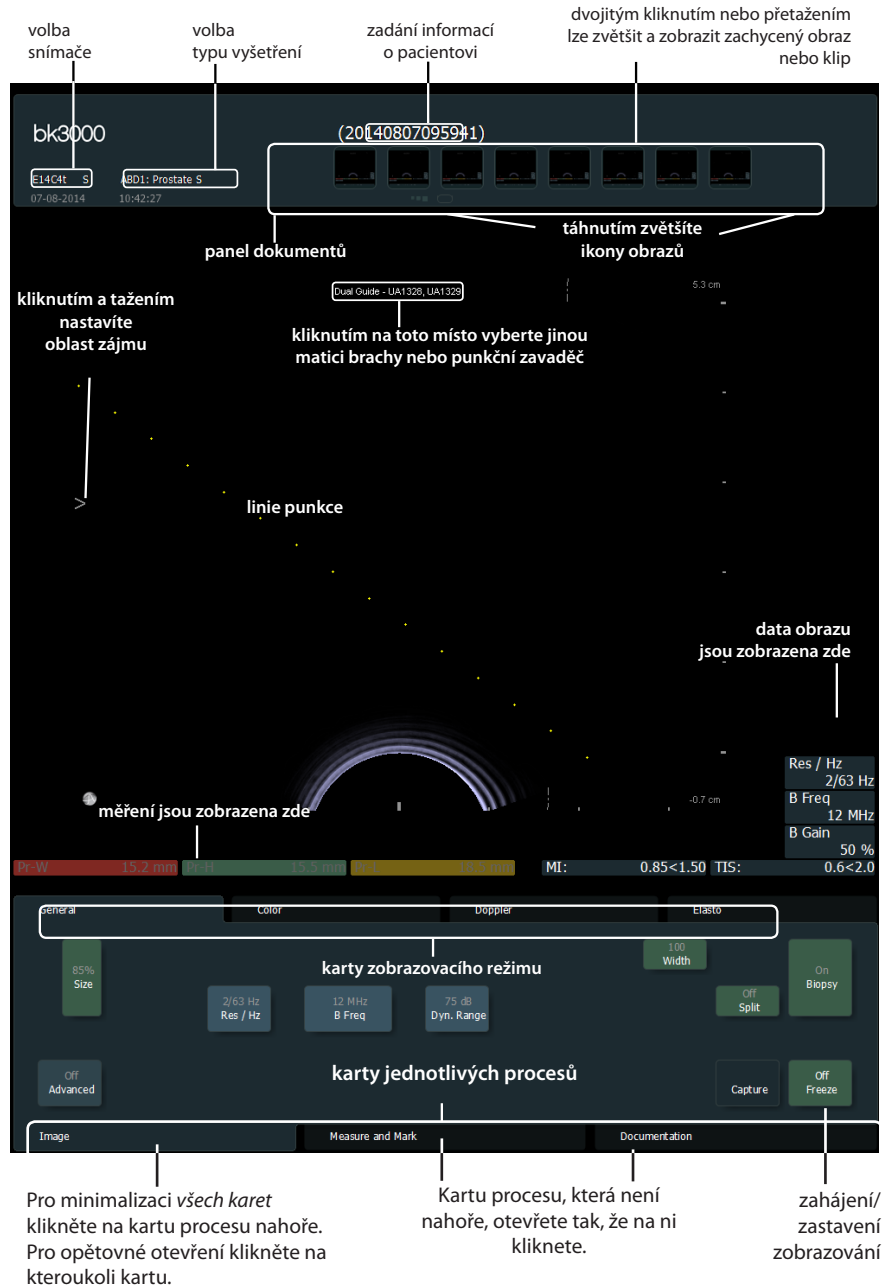

## **Ovládací prvky monitoru**

Nastavení balíku Pro Package určuje, které karty jsou k dispozici a které ovládací prvky budou obsahovat. Například karta M-mode (Režim M) nebo karta 3D (Trojrozměrný režim) jsou dostupné pouze v případě, že jsou součástí zvoleného balíku Pro Package.

Dostupné ovládací prvky závisejí na tom, zda se jedná o aktuálně snímaný nebo zamrazený obraz.

*Poznámka: "Klikněte na kartu" znamená klikněte na název karty.*

#### **Karty jednotlivých procesů**

Karty procesů se otevírají automaticky podle potřeby. Takto se zobrazují pouze relevantní ovládací prvky. Kartu rovněž můžete otevřít manuálně a prohlížet si její ovládací prvky podle postupu popsaného na straně 8.

Klávesa "Freeze" (Zamrazit) přepíná mezi kartami **Image** (Obraz) a **Measure and Mark** (Změřit a zaznačit).

#### **Karty zobrazovacího režimu**

Ovládací prvky na kartě procesu **Image** (Obraz) jsou uspořádány do skupin na různých kartách zobrazovacích režimů (**Imaging Mode**).

- Kterýkoli zobrazovací režim můžete spustit kliknutím na jeho kartu během zobrazování. Tato karta se otevře a vy budete moci použít příslušné ovládací prvky.
- Kliknutím na kartu **Image** (Obraz) si v horní části zobrazíte karty režimu. Chcete-li je aktivovat, klikněte na klávesu **Unfreeze** (Rozmrazit).
- Kliknutím na kartu zobrazovacího režimu umístěnou nahoře se příslušný zobrazovací režim vypne.

#### **Viditelné ovládací prvky**

Karty lze upravit podle potřeb uživatele tak, aby obsahovaly různé ovládací prvky, takže monitor vašeho systému nemusí vypadat stejně jako monitor na ilustraci. Informace o přizpůsobení nastavení jsou uvedeny v dokumentu *bk3000/bk5000 Advanced User Guide* (Návod k použití systému bk3000/ bk5000 pro pokročilé uživatele).

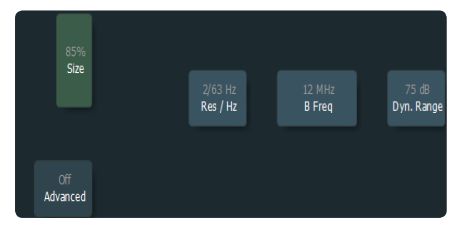

Základní karty obsahují nejčastěji používané ovládací prvky.

#### **Základní karty (Advanced Off) Karty rozšířených možností (Advanced On)**

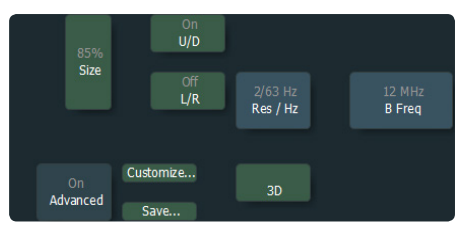

Aby se zobrazily všechny dostupné ovládací prvky karty příslušného procesu, klikněte na možnost **Advanced** (Rozšířené).

## **Základní ovládací prvky monitoru**

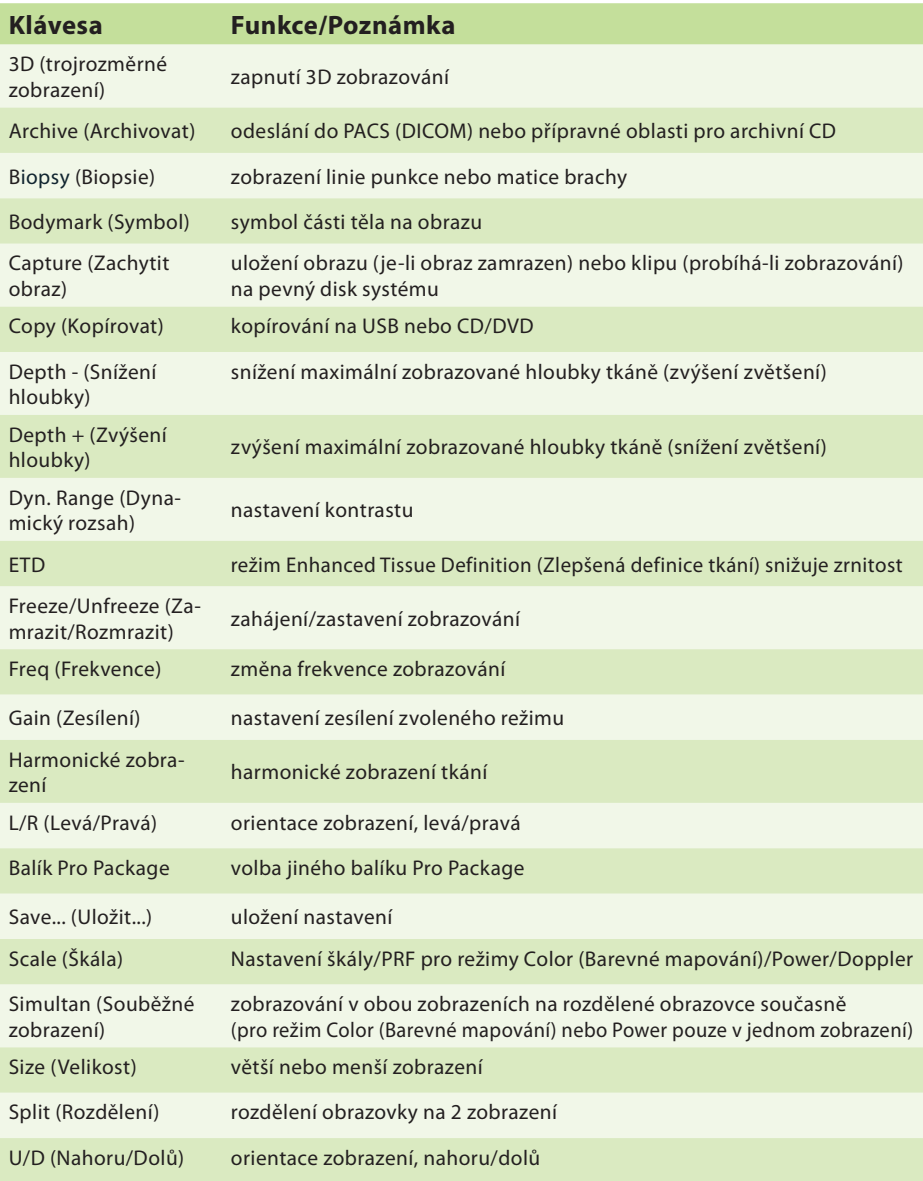

Zde jsou popsány ovládací prvky potřebné pro základní vyšetření.

Informace o dalších ovládacích prvcích jsou uvedeny v dokumentu *bk3000/bk5000 Advanced User Guide* (Návod k použití systému bk3000/bk5000 pro pokročilé uživatele).

## **Klávesy pro vlastní nastavení**

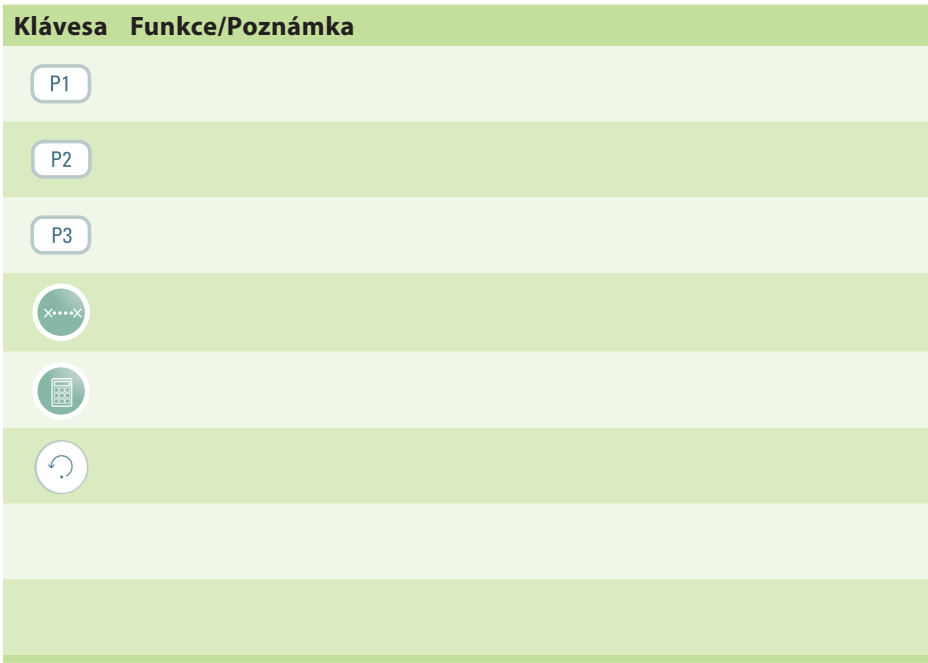

**Vaše poznámky**

#### **Tato brožura není kompletní návod k použití.**

Než začnete systém používat, přečtěte si kapitolu Bezpečnost v *bk3000 & bk5000 User Guide* (Návodu k použití systému bk3000 a bk5000). Obsahuje informace týkající se bezpečnosti, které jsou důležité pro ochranu před zraněním a poškozením systému. Rovněž je nutné si přečíst kapitolu *Péče a čištění*, která obsahuje informace o čištění a dezinfekci, ale i o požadovaných kontrolách, kalibraci a údržbě. Podrobné informace pro pokročilé uživatele jsou uvedeny v *bk3000/bk5000 Advanced User Guide* (Návod k použití systému bk3000/bk5000 pro pokročilé uživatele).

#### **www.analogicultrasound.com**

Tato příručka je rovněž dostupná na internetových stránkách společnosti BK Ultrasound. Uživatelské příručky můžete stáhnout v sekci *Zákaznický servis*.

Pokud máte komentáře k uživatelské dokumentaci, napište nám prosím na info@bkultrasound.com. Rádi se seznámíme s vašimi názory.

© 2015 BK Medical Informace v tomto dokumentu mohou podléhat změnám bez předchozího upozornění.

BK Medical ApS. Milenarken 34, 2730 Herley, Denmark, T +45 4452 8100 E +45 4452 8199

**BK Ultrasound** 8 Centennial Drive Peabody MA 01960 **USA**  $T + 1978 - 326 - 4000$ bkultrasound.com

Sales and Service USA **BK Ultrasound** 8 Centennial Drive Peabody MA 01960 LISA  $T + 1978 - 326 - 1300$  $F + 1978 - 326 - 1399$ bkultrasound.com

**Europe and Rest of World** BK Ultrasound Mileparken 34 2730 Herley Denmark  $T + 4544528100$ F +45 4452 8199 bkultrasound.com

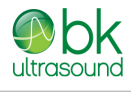

powered by analogic

Asia Analogic Medical Equipment (Shanghai) Co., Ltd. 1377, Lan Dian Road, Pu Dong New District, Shanghai, China 201132 bkultrasound.com

The name Analogic is a registered trademark of Analogic Corporation. The globe logo is a trademark of Analogic Corporation.